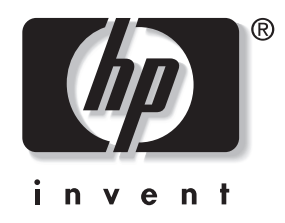

# **מדריך חומרה**

### מחשבים אישיים עסקיים של HP קומפאק dc7600 Small Form Factor דגם

מק"ט מסמך: 1BB384571-

**מאי 2005**

חוברת זו מספקת מידע בסיסי לשדרוג דגם זה של המחשב.

.Hewlett-Packard Development, L.P. לחברת שמורות הזכויות כל 2005© המידע הכלול בזאת נתון לשינויים ללא הודעה מראש.

מיקרוסופט וחלונות הם סימנים מסחריים של חברת מיקרוסופט בארה"ב ובמדינות אחרות.

כתבי האחריות היחידים החלים על מוצרים ושירותים של HP מפורטים במפורש בהצהרות האחריות הנלוות לאותם מוצרים ושירותים. אין להבין מתוך הכתוב לעיל כי תחול על המוצר אחריות נוספת כלשהי. חברת HP לא תישא בכל אחריות שהיא לשגיאות טכניות או לשגיאות עריכה או להשמטות במסמך זה.

מסמך זה מכיל נתוני בעלות המעוגנים בזכויות יוצרים. אין להעתיק, לשכפל או לתרגם לשפה אחרת חלקים כלשהם ממסמך זה ללא אישור מראש ובכתב מחברת Packard Hewlett.

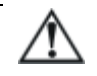

**אזהרה:** טקסט המופיע בצורה זו מציין כי אי מילוי הוראות אלה עלול לגרום לנזק גופני חמור ואף למוות.

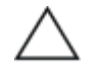

**זהירות:** טקסט המופיע בצורה זו מציין כי אי מילוי הוראות אלה עלול לגרום נזק לציוד, וכן לאובדן נתונים או מידע.

#### **מדריך חומרה**

מחשבים אישיים עסקיים של HP קומפאק dc7600 Small Form Factor דגם מהדורה ראשונה (מאי 2005) מק"ט מסמך: 1BB384571-

# תוכן עניינים

### 1 תכונות המוצר

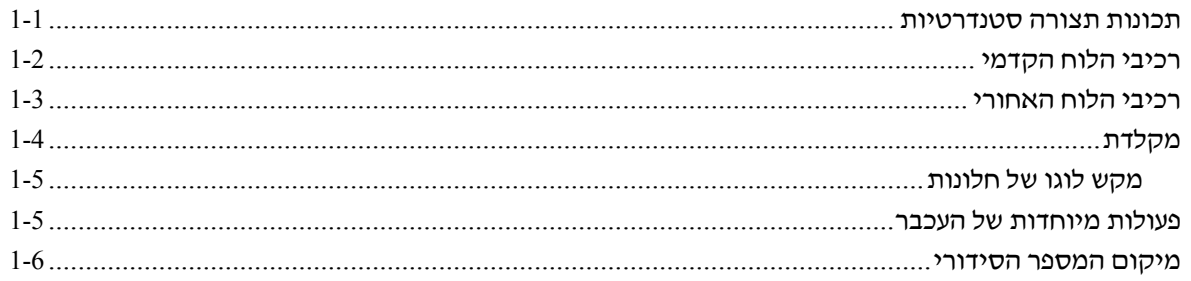

### 2 שדרוגי חומרה

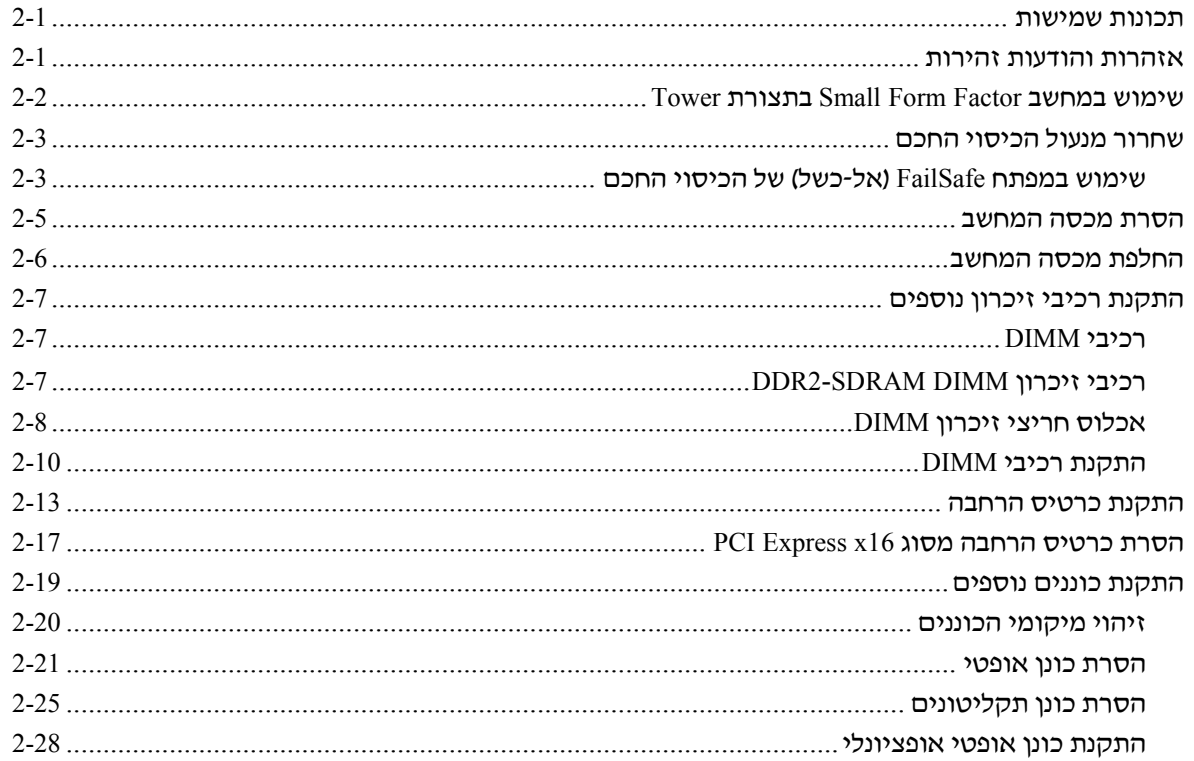

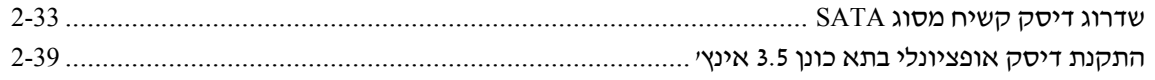

### א מפרטים

### ב החלפת סוללה

### ג התקני נעילת אבטחה

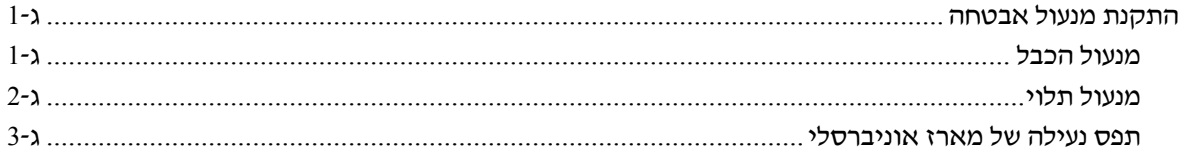

## ד פריקת חשמל סטטי

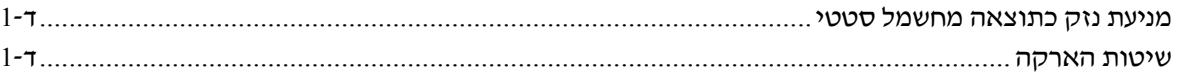

### ה הנחיות לתפעול המחשב, טיפול שגרתי והכנה למשלוח

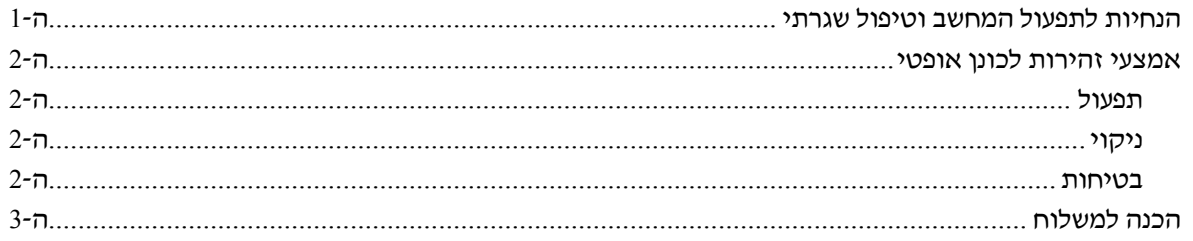

### **אינדקס**

# **1 תכונות המוצר**

### **תכונות תצורה סטנדרטיות**

התכונות של מחשב Factor Form Small Compaq HP משתנות בהתאם לדגם. לרשימה מלאה של כל רכיבי החומרה והתוכנה המותקנים במחשב, הפעל את כלי האבחון (הכלול בחלק מדגמי המחשבים בלבד). הוראות לשימוש בכלי העזר מופיעות במדריך לאיתור תקלות שב-CD *Diagnostics and Documentation*) תקליטור התיעוד והאבחון).

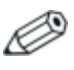

ניתן להשתמש במחשב Factor Form Small גם בתצורת tower. למידע נוסף, ראה סעיף "שימוש במחשב [Factor Form Small](#page-11-0) בתצורת Tower" במדריך זה.

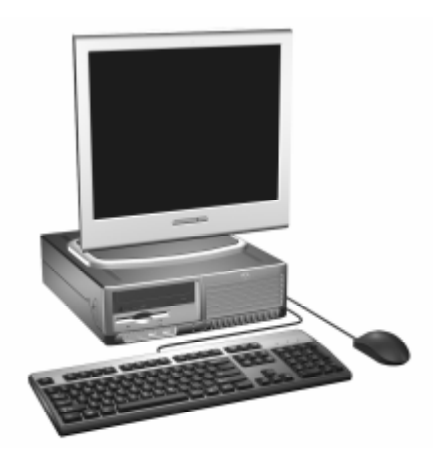

*Small Form Factor תצורת*

# **רכיבי הלוח הקדמי**

תצורת הכוננים משתנה בהתאם לדגם.

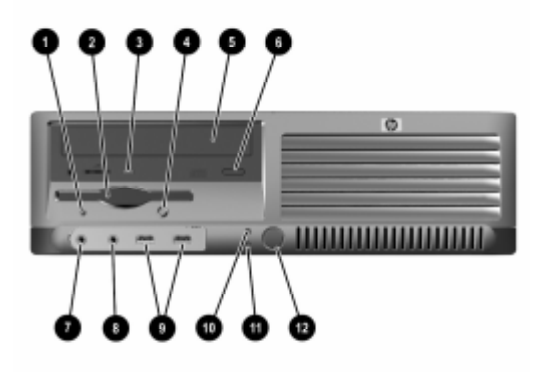

### **רכיבי הלוח הקדמי**

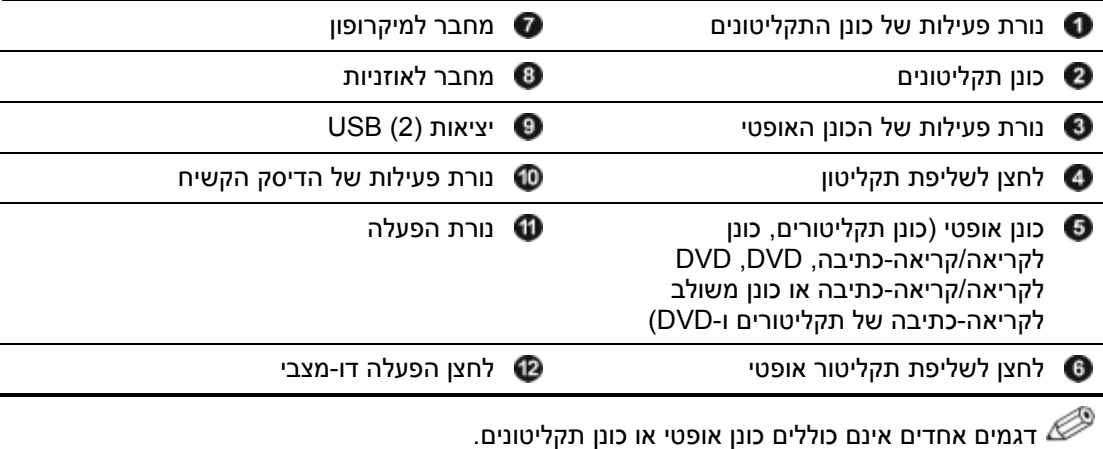

# **רכיבי הלוח האחורי**

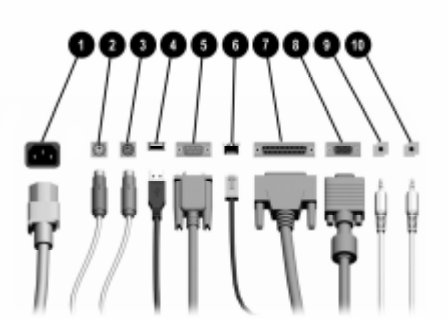

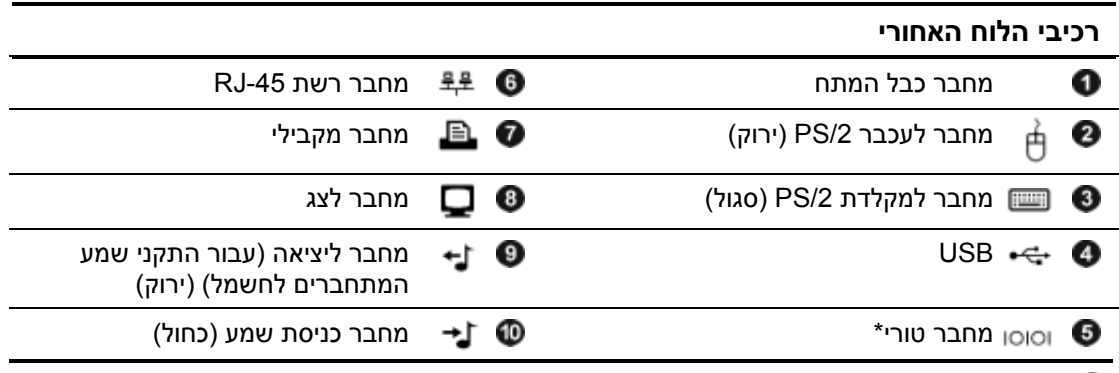

אופן הסידור של המחברים ומספרם יכולים להשתנות בהתאם לדגם המחשב. $\mathscr{\mathscr{Q}}$ 

מחבר הצג של לוח המערכת אינו פעיל כאשר כרטיס גרפי מסוג Express PCI מותקן במחשב.

אם מותקן במחשב כרטיס גרפי מסוג 2ADD, ניתן להשתמש במחברים בכרטיס ובלוח המערכת במקביל. ייתכן שיהיה צורך לשנות הגדרות בכלי העזר Setup Computer) הגדרות המחשב) כדי שניתן יהיה להשתמש בשני המחברים. למידע על Order Boot) סדר האתחול), ראה *מדריך לכלי העזר הגדרות המחשב (10F (*ב-CD *Diagnostics and Documentation*) תקליטור התיעוד והאבחון).

\*ניתן להשיג מחבר טורי שני אופציונלי מ-HP.

# **מקלדת**

<span id="page-7-0"></span>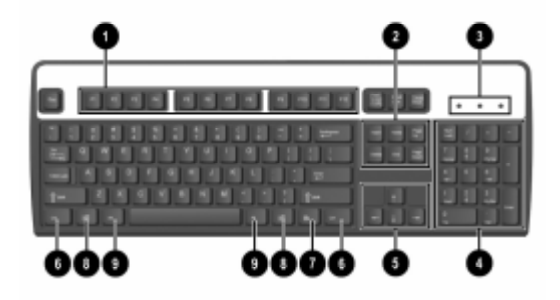

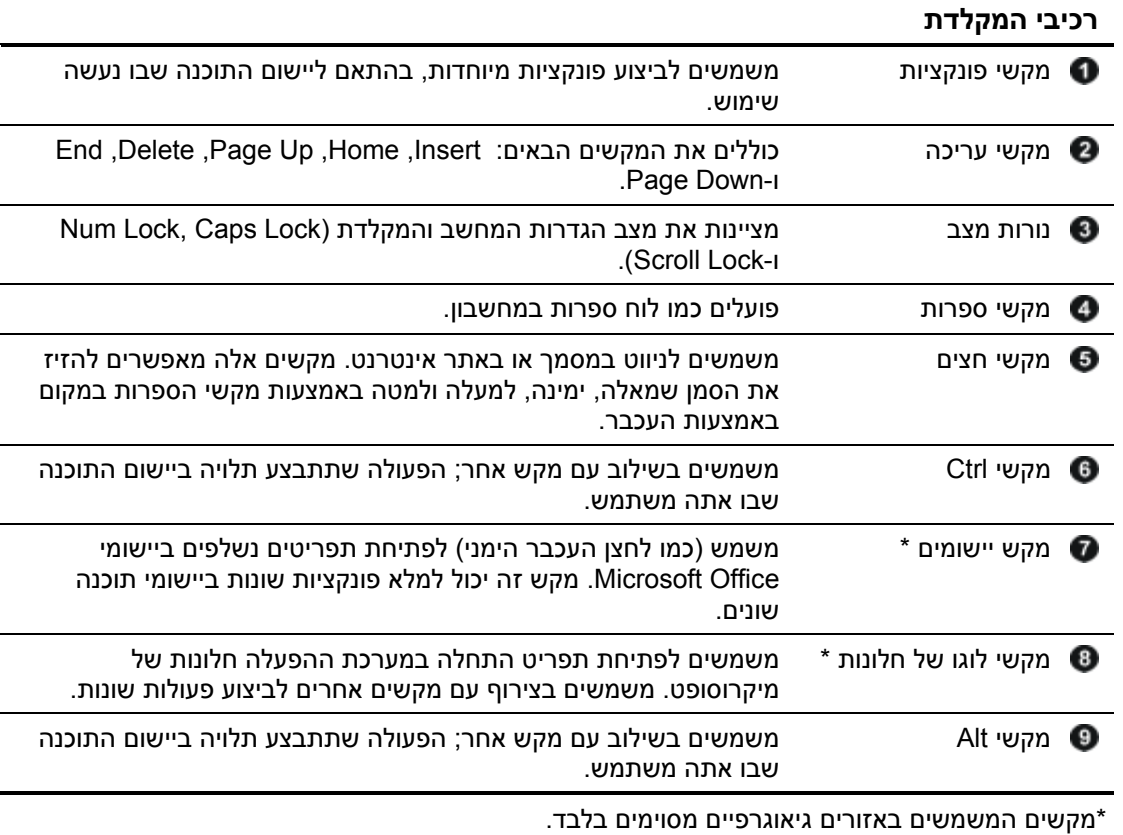

# **מקש לוגו של חלונות**

השתמש במקש לוגו של חלונות בצירוף עם מקשים אחרים לביצוע פונקציות מסוימות של מערכת ההפעלה חלונות. עיין בסעיף "[מקלדת](#page-7-0)" לזיהוי מקש הלוגו של חלונות.

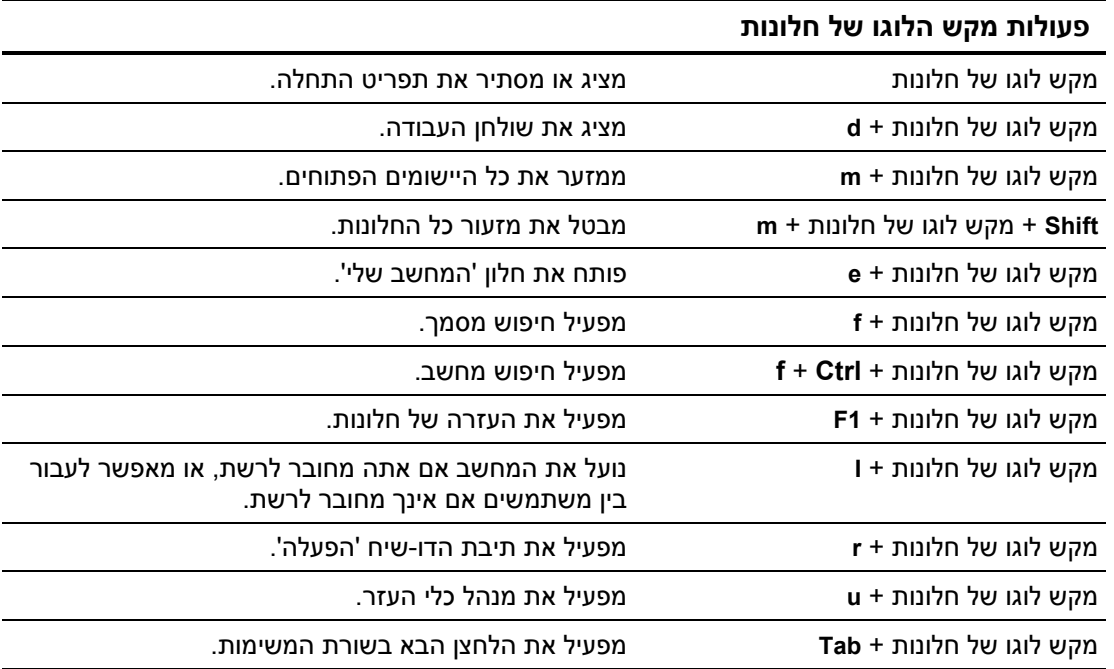

# **פעולות מיוחדות של העכבר**

רוב יישומי התוכנה תומכים בעכבר. הפעולות המוקצות לכל לחצן בעכבר תלויות ביישומי התוכנה שנעשה בהם שימוש.

### **מיקום המספר הסידורי**

לכל מחשב יש מספר סידורי ייחודי הממוקם בצד שמאל של המחשב, ומספר זיהוי מוצר הממוקם במכסה העליון של המחשב. הקפד שמספרים אלה יהיו בידך בשעת יצירת קשר עם שירות לקוחות לצורך קבלת עזרה.

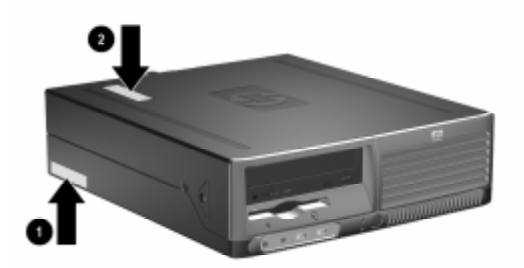

*מיקומי המספר הסידורי ומספר זיהוי המוצר*

# **2 שדרוגי חומרה**

### **תכונות שמישות**

המחשב שלך כולל תכונות שיאפשרו לך לשדרג אותו ולטפל בו בצורה קלה. אין צורך בכלים כלשהם לביצוע רוב תהליכי ההתקנה המתוארים בפרק זה.

## **אזהרות והודעות זהירות**

לפני ביצוע שדרוג, ודא שקראת היטב את כל ההוראות, הודעות הזהירות והאזהרות שבמדריך זה.

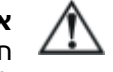

**אזהרה:** להקטנת סכנת פציעה כתוצאה מהתחשמלות ו/או ממגע במשטחים חמים, הקפד לנתק את כבל המתח משקע החשמל והנח לרכיבים פנימיים להתקרר לפני הנגיעה בהם.

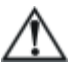

**אזהרה:** כדי להפחית את הסיכון להתחשמלות, דליקה, או להסבת נזק לציוד, אל תחבר מחברי תקשורת/טלפון לתוך השקעים של בקר ממשק הרשת (NIC).

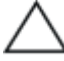

**זהירות:** חשמל סטטי עלול לגרום נזק לרכיבים האלקטרוניים של המחשב או לציוד אופציונלי. לפני ביצוע הצעדים הבאים, הקפד לפרוק מגופך חשמל סטטי על-ידי נגיעה בחפץ מתכתי מוארק כלשהו. עיין [בנספח](#page-65-0) ד' במדריך זה, "[פריקת](#page-65-0) חשמל סטטי", למידע נוסף על מניעת פריקה של חשמל סטטי.

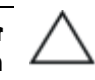

**זהירות:** כשהמחשב מחובר למקור מתח ז"ח, לוח המערכת מקבל מתח כל הזמן. יש לנתק את כבל המתח ממקור המתח לפני פתיחת המחשב כדי למנוע נזק ללוח המערכת.

## **Tower בתצורת Small Form Factor במחשב שימוש**

<span id="page-11-0"></span>ניתן להשתמש במחשב Factor Form Small בתצורת tower או בתצורה של מחשב שולחני. כדי להשתמש במחשב בתצורת tower, העמד את המחשב על צידו הימני, כמוצג באיור להלן.

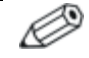

הקפד להשאיר שטח של 10.2 ס"מ לפחות פנוי ממכשולים, בכל צידי המחשב.

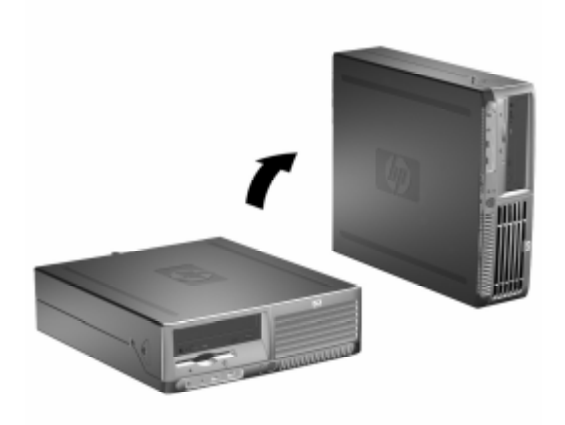

*שינוי מתצורת מחשב שולחני לתצורת Tower*

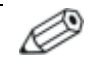

כדי לשפר את יציבות המחשב בתצורת tower, ניתן לרכוש מעמד tower מ-HP.

## **שחרור מנעול הכיסוי החכם**

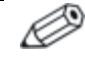

מנעול המכסה החכם הוא תכונה אופציונלית, והוא זמין בחלק מהדגמים בלבד.

מנעול הכיסוי החכם הוא מנעול כיסוי הנשלט על-ידי תוכנה, באמצעות סיסמת ההתקנה. נעילה זו מונעת גישה לא חוקית לרכיבים הפנימיים של המחשב. המחשב מסופק כאשר מנעול הכיסוי החכם אינו נעול. למידע נוסף לגבי נעילה של מנעול הכיסוי החכם, ראה מדריך לניהול שולחן העבודה ב-CD *Diagnostics and Documentation*) תקליטור התיעוד והאבחון).

### **שימוש במפתח FailSafe) אל-כשל) של הכיסוי החכם**

אם הפעלת את מנעול הכיסוי החכם, ואינך יכול להזין סיסמה כדי להשבית את המנעול, תזדקק למפתח FailSafe לכיסוי החכם כדי לפתוח את כיסוי המחשב. תזדקק למפתח כדי לגשת לרכיבים הפנימיים במחשב בכל אחת מהנסיבות הבאות:

הפסקת חשמל

- כשל באתחול
- כשל של אחד מרכיבי המחשב האישי (כגון מעבד או ספק כוח).
	- סיסמה שנשכחה

מפתח אל-כשל של הכיסוי החכם הוא כלי ייחודי המסופק על ידי HP. התכונן בזמן; הזמן מפתח זה לפני שתזדקק לו.

כדי להשיג מפתח FailSafe:

- פנה לסוכן מכירות מורשה או לספק שירות מורשה של HP. הזמן רכיב מספר 166527-001 PN למפתח wrench-style או מספר רכיב 166527-002 PN למפתח עם הברגה.
- בקר באתר האינטרנט של HP) HP הדקר באתר האינטרנט של E ביצוע הזמנה.
- התקשר למספר הטלפון המתאים, המצוין בתעודת האחריות, או במדריך *Numbers Telephone Support*) מספרי טלפון לתמיכה) או ב-CD *Diagnostics and Documentation*) תקליטור התיעוד והאבחון).

כדי לפתוח את מכסה המחשב כאשר מנעול המכסה החכם מופעל:

- .1 כבה את המחשב כהלכה באמצעות מערכת ההפעלה, ולאחר מכן כבה את ההתקנים החיצוניים.
	- .2 נתק את כבל המתח מהשקע ונתק את ההתקנים החיצוניים.
- .3 השתמש במפתח FailSafe כדי להסיר את בורג האבטחה המחזק את מנעול המכסה החכם.
	- .4 דחף את זרוע המתכת הכרוכה סביב רשת פתח האוורור בכיוון מעלה ואחורה כדי להרחיק את מנעול הכיסוי החכם מהמארז.

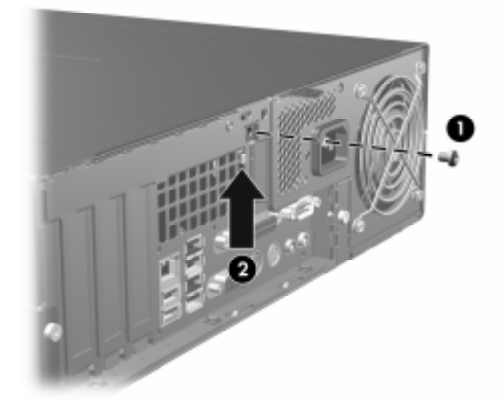

*הסרת בורג מנעול המכסה החכם*

.5 הסר את מכסה המחשב. עיין בסעיף "הסרת מכסה [המחשב](#page-14-0)".

כדי לחבר בחזרה את מנעול המכסה החכם, חבר את המנעול למקומו בעזרת בורג האבטחה.

### **הסרת מכסה המחשב**

כדי להסיר את מכסה המחשב:

- <span id="page-14-0"></span>.1 אם נעלת את מנעול הכיסוי החכם, הפעל את המחשב מחדש והשתמש בכלי העזר Setup Computer) הגדרות המחשב) לפתיחת הנעילה.
- .2 כבה את המחשב כהלכה באמצעות מערכת ההפעלה, ולאחר מכן כבה את ההתקנים החיצוניים.
	- .3 נתק את כבל המתח משקע החשמל ומהמחשב ונתק את ההתקנים החיצוניים.

**זהירות:** לפני הסרת כיסוי המחשב, ודא שהמחשב כבוי, ושכבל המתח מנותק משקע החשמל.

4. לחץ על הלחצנים בצד ימין ובצד שמאל של המחשב , לאחר מכן הסט את מכסה המחשב קדימה, עד שייעצר במקומו , והרם אותו מהמארז.

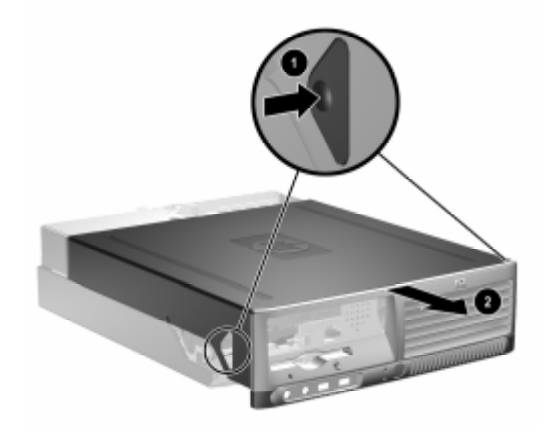

*הסרת מכסה המחשב*

# **החלפת מכסה המחשב**

כדי להחזיר את מכסה המחשב למקומו, התאם את הלשוניות שבלוח לחריצים במארז, ולאחר מכן הסט את המכסה על המארז, עד שיינעל במקומו.

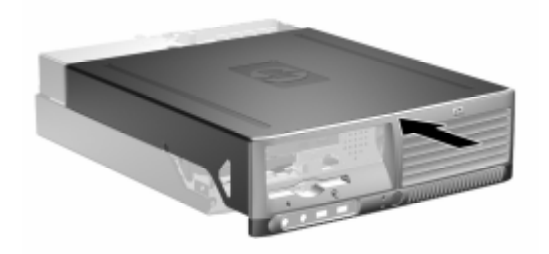

*החלפת מכסה המחשב*

### **התקנת רכיבי זיכרון נוספים**

המחשב מגיע עם רכיבי DIMM התומכים בקצב נתונים כפול ,2 עם מודולי זיכרון גישה אקראית דינמי סינכרוני (SDRAM2-DDR(.

### **רכיבי DIMM**

בחריצי הזיכרון שבלוח המערכת ניתן להתקין עד ארבעה רכיבי DIMM סטנדרטיים. בשקעי זיכרון אלה קיים לפחות רכיב DIMM אחד שהותקן מראש. לקבלת ניצול מרבי של רכיבי הזיכרון, תוכל להתקין בלוח המערכת רכיבי זיכרון בנפח של עד GB 4 המוגדרים במצב אפיק כפול לביצועים גבוהים.

### **DDR2-SDRAM DIMM זיכרון רכיבי**

לפעולה תקינה של המערכת, על רכיבי ה-DIMM של SDRAM2-DDR לענות על התנאים הבאים:

- תואמים לתקן תעשייה של 240 פינים
	- unbuffered PC2-4200 533 MHz
- רכיבי זיכרון DDR2-SDRAM DIMM רכיבי זיכרון ODR2-SDRAM

רכיבי SDRAM2-DDR חייבים גם:

- DDR2/533 MHz עבור CAS latency 4 (CL = 4)- תמיכה ב
	- להכיל נתוני SPD JEDEC הכרחיים

בנוסף, המחשב תומך ברכיבים הבאים:

- .1 Gbit-ו non-ECC 256 MB, 512 MB זיכרון טכנולוגיות
	- רכיבי DIMM חד-צדדיים ודו-צדדיים.
- רכיבי זיכרון DIMM מובנים עם התקני 8x ו- DDR 16x ;רכיבי SDRAM 4x אינם נתמכים.

המערכת לא תבצע אתחול אם תתקין רכיבי DIMM שאינם נתמכים.

### **אכלוס חריצי זיכרון DIMM**

המערכת תפעל באופן אוטומטי במצב אפיק יחיד, במצב Asymmetric של אפיק כפול, או במצב Interleaved של אפיק כפול לקבלת ביצועים טובים יותר, תלוי באופן התקנת רכיבי DIMM.

- המערכת תפעל במצב אפיק יחיד כאשר חריצי ה-DIMM מאוכלסים באפיק אחד בלבד.
- המערכת תפעל במצב Asymmetric של אפיק כפול אם קיבולת הזיכרון הכוללת של רכיבי ה-DIMM באפיק A אינה שווה לקיבולת הזיכרון הכוללת של רכיבי ה-DIMM באפיק B.
- המערכת תפעל במצב Interleaved של אפיק כפול לקבלת ביצועים טובים יותר אם קיבולת הזיכרון הכוללת של רכיבי ה-DIMM באפיק A שווה לקיבולת הזיכרון הכוללת של רכיבי ה-DIMM באפיק B. עם זאת, הטכנולוגיה ורוחב ההתקן של האפיקים השונים עשויים להיות שונים. לדוגמה אם אפיק A מאוכלס בשני רכיבי DIMM של MB256 ואפיק B מאוכלס ברכיב DIMM אחד של MB,512 המערכת תפעל במצב .Interleaved
	- בכל אחד מהמצבים, מהירות הפעולה המרבית נקבעת על-ידי רכיב DIMM האיטי ביותר במערכת.

יש ארבעה שקעי DIMM בלוח המערכת, עם שני שקעים לכל אפיק. השקעים נושאים את התוויות XMM1, XMM1 ו-XMM4. שקעים 1XMM ו- XMM2 פועלים באפיק זיכרון A. שקעים 3XMM3 ו-4XMM באפיק זיכרון B.

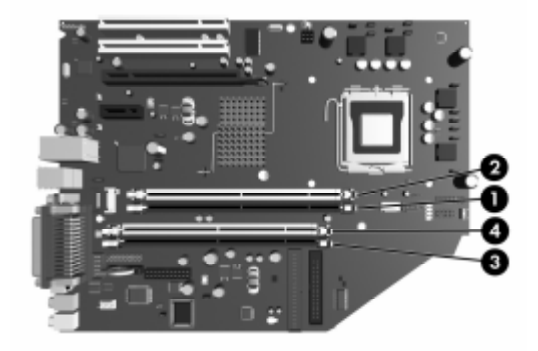

*מיקומי שקעי רכיבי DIMM*

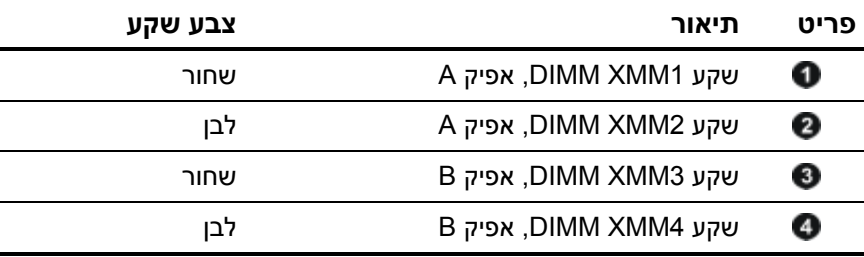

### **התקנת רכיבי DIMM**

**זהירות:** המגעים של שקעי מודול הזיכרון מצופים זהב. בעת שדרוג הזיכרון, חשוב להשתמש ברכיבי זיכרון עם מגעים מוזהבים כדי למנוע שיתוך ו/או חמצון כתוצאה מאי-התאמה בין מתכות הבאות במגע זו עם זו.

**זהירות:** חשמל סטטי עלול לגרום נזק לרכיבים האלקטרוניים של המחשב או לכרטיסים אופציונליים. לפני ביצוע הצעדים הבאים, הקפד לפרוק מגופך חשמל סטטי על-ידי נגיעה בחפץ מתכתי מוארק כלשהו. למידע נוסף, ראה נספח ד', "[פריקת](#page-65-0) חשמל סטטי".

**זהירות:** בשעת הטיפול במודול זיכרון, היזהר שלא לגעת במגעים. נגיעה במגעים עלולה לגרום נזק למודול.

- .1 אם נעלת את מנעול הכיסוי החכם, הפעל את המחשב מחדש והשתמש בכלי העזר Setup Computer) הגדרות המחשב) לפתיחת הנעילה.
- .2 כבה את המחשב כהלכה באמצעות מערכת ההפעלה, ולאחר מכן כבה את ההתקנים החיצוניים.
	- .3 נתק את כבל המתח משקע החשמל, ונתק את ההתקנים החיצוניים.
		- .4 הסר את מכסה המחשב. עיין בסעיף "הסרת מכסה [המחשב](#page-14-0)".
			- .5 אתר את שקעי מודול הזיכרון בלוח המערכת.

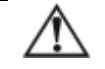

**אזהרה:** כדי להקטין סכנת פגיעה גופנית עקב נגיעה במשטחים חמים, הנח לרכיבי המערכת הפנימיים להתקרר לפני המגע בהם. .6 פתח את שני התפסים של חריץ רכיב הזיכרון , והכנס את רכיב הזיכרון לחריץ .

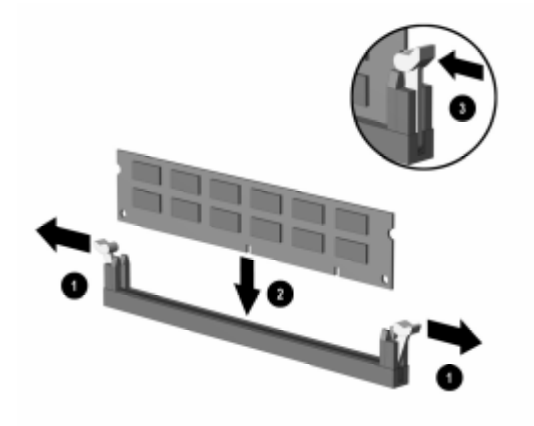

#### *התקנת DIMM*

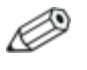

ניתן להתקין מודול זיכרון בדרך אחת בלבד. ישר את החריץ שבמודול עם הלשונית שבשקע הזיכרון.

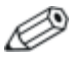

להשגת ביצועים מרביים, אכלס את החריצים כך שקיבולת הזיכרון של אפיק A תהיה שווה לקיבולת הזיכרון באפיק B. לדוגמה, אם ברשותך רכיב DIMM אחד מותקן מראש בחריץ 1XMM, ואתה מוסיף רכיב DIMM שני, מומלץ להתקין רכיב DIMM בעל קיבולת זיכרון שווה בחריץ .XMM4 או XMM3

.7 לחץ כלפי מטה על המודול כדי להכניסו לשקע, וודא שהרכיב נכנס כהלכה למקומו. ודא שהתפסים נמצאים במצב סגור .

- .8 חזור על צעדים 6 ו7- עבור כל הרכיבים הנוספים שברצונך להתקין.
	- .9 החזר למקומו את מכסה המחשב.
	- .10 חבר את חוט החשמל והדלק את המחשב.
- .11 אם אתה נוהג לנעול את מנעול המכסה החכם, השתמש בכלי העזר Setup Computer) הגדרות המחשב) כדי לנעול את המנעול ולהפעיל את חיישן המכסה החכם.

המחשב מזהה באופן אוטומטי את הזיכרון הנוסף, בהפעלה הראשונה של המחשב.

### **התקנת כרטיס הרחבה**

המחשב כולל שני חריצים לכרטיסי הרחבה PCI, שבהם ניתן להתקין כרטיס הרחבה נוסף באורך של 17.46 ס"מ (6.875 אינץ') לכל היותר. המחשב כולל גם חריץ אחד לכרטיס הרחבה מסוג 1x Express PCI וחריץ אחד לכרטיס .PCI Express x16 מסוג הרחבה

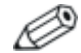

חריצי PCI ו-Express PCI תומכים רק בכרטיסים בעלי פרופיל נמוך, אלא אם מותקן רוכב אופציונלי. הרוכב האופציונלי תומך בשני חריצי PCI סטנדרטיים בגובה מלא. אם הרוכב מותקן, חריץ ההרחבה של PCI 16x Express אינו זמין.

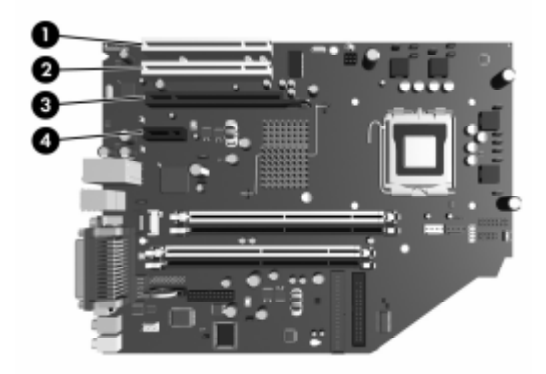

*מיקומי חריצי הרחבה*

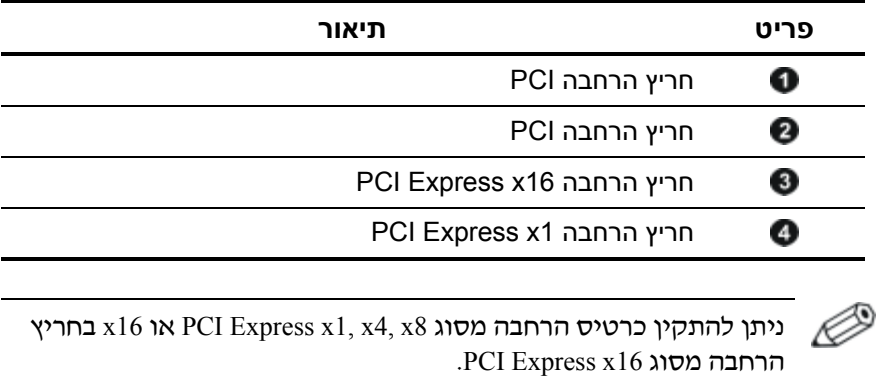

להתקנת כרטיס הרחבה:

- .1 אם נעלת את מנעול הכיסוי החכם, הפעל את המחשב מחדש והשתמש בכלי העזר Setup Computer) הגדרות המחשב) לפתיחת הנעילה.
- .2 כבה את המחשב כהלכה באמצעות מערכת ההפעלה, ולאחר מכן כבה את ההתקנים החיצוניים.
	- .3 נתק את כבל המתח משקע החשמל, ונתק את ההתקנים החיצוניים.
		- .4 הסר את מכסה המחשב. עיין בסעיף "הסרת מכסה [המחשב](#page-14-0)".
			- .5 מצא את החריץ שברצונך להתקין בו את כרטיס ההרחבה.
	- .6 שחרר את תפס מכסה החריץ, המשמש לחיזוק מכסי חריץ PCI, על-ידי הרמת הלשונית הירוקה בתפס, וסיבוב התפס למצב פתוח .
	- .7 הסר את מכסה החריץ על-ידי הסטתו כלפי מעלה והוצאתו החוצה .

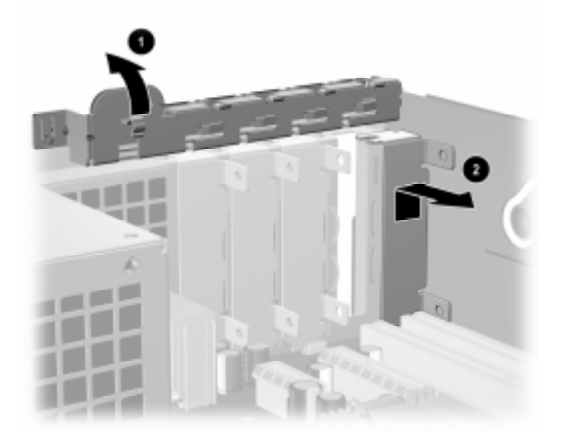

*הסרת מכסה חריץ הרחבה*

- .8 התקן את כרטיס ההרחבה על-ידי החלקת הכרטיס מתחת לתפס מכסה החריץ, ולאחר מכן לחיצה על הכרטיס כלפי מטה, לתוך החריץ בלוח המערכת.
	- ודא שהכרטיס לא ישרוט רכיבים אחרים בתוך המארז בשעת ההתקנה.

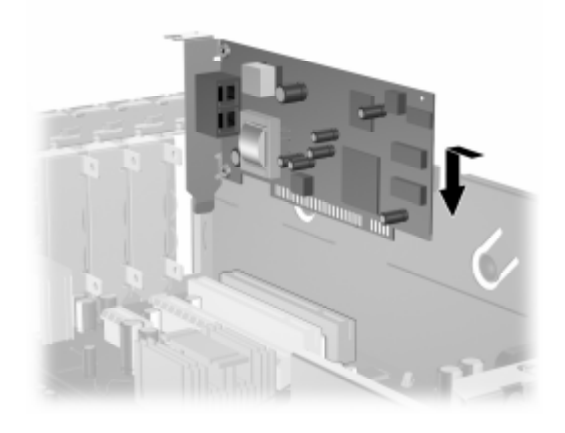

*התקנת כרטיס הרחבה*

- .9 סובב את תפס מכסה החריץ למקומו לחיזוק הכרטיס.
- .10 חבר כבלים חיצוניים לכרטיס שהותקן, במקרה הצורך. חבר כבלים פנימיים ללוח המערכת, בהתאם לצורך. אם הכרטיס מחייב שמע, חבר את כבל השמע למחבר בלוח המערכת שנקרא "Aux) "נמצא סמוך לקצה לוח האם, מתחת לתא של ספק הכוח).
	- .11 החזר למקומו את מכסה המחשב.
	- .12 חבר את חוט החשמל והדלק את המחשב.
	- .13 אם אתה נוהג לנעול את מנעול המכסה החכם, השתמש בכלי העזר Setup Computer) הגדרות המחשב) כדי לנעול את המנעול ולהפעיל את חיישן המכסה החכם.

.14 אם יש צורך בכך, הגדר מחדש את תצורת המחשב. ראה מדריך לכלי *Documentation and* -ב) *F10*) (המחשב הגדרות (*Computer Setup* העזר CD *Diagnostics*) תקליטור התיעוד והאבחון) להוראות שימוש בכלי .Computer Setup העזר

Þ בעת התקנת כרטיס הרחבה, ודא שהסגר המתכתי בכרטיס מחליק לתוך החריץ בגב המחשב, ולאחר מכן לחץ על הכרטיס בחוזקה כלפי מטה, כך שהמחבר יתיישב במקומו, לכל אורכו, בחריץ כרטיס ההרחבה.

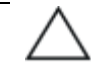

**זהירות:** כל חריצי כרטיס ההרחבה בגב המחשב צריכים להכיל כרטיס הרחבה או מכסה לחריץ לצורך קירור תקין של הרכיבים הפנימיים בזמן שהמחשב פועל.

## **הסרת כרטיס הרחבה מסוג 16x Express PCI**

 $\cdot$  PCI Express x16 להסרת כרטיס הרחבה מסוג

- .1 אם נעלת את מנעול הכיסוי החכם, הפעל את המחשב מחדש והשתמש בכלי העזר Setup Computer) הגדרות המחשב) לפתיחת הנעילה.
- .2 כבה את המחשב כהלכה באמצעות מערכת ההפעלה, ולאחר מכן כבה את ההתקנים החיצוניים.
	- .3 נתק את כבל המתח משקע החשמל, ונתק את ההתקנים החיצוניים.
		- .4 הסר את מכסה המחשב. עיין בסעיף "הסרת מכסה [המחשב](#page-14-0)".
	- .5 שחרר את תפס מכסה החריץ בגב המחשב, המשמש לחיזוק מכסי חריץ PCI, על-ידי הרמת הלשונית הירוקה בתפס, וסיבוב התפס למצב פתוח.
		- .6 משוך את הזרוע בגב חריץ ההרחבה מסוג 16x Express PCI כדי להרחיקה מהכרטיס, וטלטל בעדינות את הכרטיס הלוך ושוב, עד לשחרור המחברים מהחריץ. משוך את כרטיס ההרחבה כלפי מעלה בצורה ישרה מתוך החריץ, והרחק אותו מהחלק הפנימי של המארז. היזהר שהכרטיס לא ייגע ברכיבים אחרים כדי שלא יישרט.

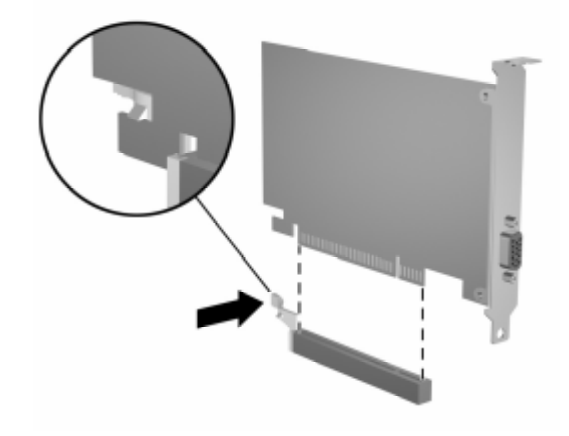

*הסרת כרטיס הרחבה מסוג 16x Express PCI*

- .7 אחסן את הכרטיס באריזה נגד חשמל סטטי.
- .8 אם אינך מתקין כרטיס הרחבה חדש, התקן את כיסוי חריץ ההרחבה לסגירת הפתח.
- .9 סובב את תפס מכסה החריץ למקומו לחיזוק כרטיס ההרחבה ומכסה חריץ ההרחבה.
	- .10 החזר למקומו את מכסה המחשב.
	- .11 חבר את חוט החשמל והדלק את המחשב.
- .12 אם אתה נוהג לנעול את מנעול המכסה החכם, השתמש בכלי העזר Setup Computer) הגדרות המחשב) כדי לנעול את המנעול ולהפעיל את חיישן המכסה החכם.

**זהירות:** כל חריצי כרטיס ההרחבה בגב המחשב צריכים להכיל כרטיס הרחבה או מכסה לחריץ לצורך קירור תקין של הרכיבים הפנימיים בזמן שהמחשב פועל.

### **התקנת כוננים נוספים**

המחשב מצויד בשני תאי כונן חיצוניים. כאשר אתה מתקין כוננים נוספים, פעל לפי ההנחיות הבאות:

- יש לחבר את הדיסק הקשיח הראשי מסוג Serial ATA (SATA) לבקר " SATA הראשי בלוח המערכת (בצבע כחול, נקרא 0 SATA 60P(. חבר דיסק קשיח SATA שני לבקר SATA משני בלוח המערכת (בצבע לבן נקרא 1 P61 SATA 61P. HP אינה תומכת בחיבור דיסקים קשיחים מסוג SATA ומסוג PATA בגודל 3.5 אינץ' באותה מערכת.
- חברי התקני הרחבה מסוג (PATA (ATA Parallel, כגון כונן אופטי, טייפ באמצעות) P20 PRIMARY IDE נקרא (PATA לבקר ,ZIP וכונני IDE כבל סטנדרטי בעל 80 מוליכים.
- התקן ברגים מובילים כדי להבטיח שהכונן יהיה מיושר כהלכה בתא הכונן ויינעל במקומו. HP מספקת ברגים מובילים נוספים (ארבעה ברגים סטנדרטיים של 6-32 וארבעה ברגי 3M(, המותקנים בחזית המארז, מתחת למכסה המחשב. ברגי 6-32 משמשים לדיסק הקשיח. בכל שאר הכוננים נעשה שימוש בבורגי 3M. הברגים המטריים של HP הם שחורים והברגים הרגילים של HP הם כסופים.

**זהירות:** כדי למנוע אובדן נתונים וגרימת נזק למחשב או לכונן:

- אם אתה מתקין או מסיר דיסק קשיח, צא בצורה מסודרת ממערכת ההפעלה וכבה את המחשב. אל תסיר את הדיסק הקשיח כשהמחשב דולק או נמצא במצב המתנה.
- לפני הטיפול בכונן, הקפד לפרוק מגופך חשמל סטטי. בשעת טיפול בכונן, הימנע מנגיעה במחברים. למידע נוסף על מניעת נזק כתוצאה מחשמל סטטי, ראה נספח ד', "[פריקת](#page-65-0) חשמל סטטי".
	- טפל בכונן בזהירות, והיזהר שלא להפיל אותו.
	- אל תפעיל כוח רב מדי בשעת הכנסת כונן למקומו.
	- אין לחשוף דיסק קשיח לנוזלים, לטמפרטורות קיצוניות או למוצרים היוצרים שדות מגנטיים, כגון צגים או רמקולים.
	- אם עליך לשלוח כונן בדואר, הכנס את הכונן לתוך קופסה עם ריפוד קל-קר, או חומרי הגנה אחרים, וסמן את הקופסה בתווית "שביר: טפל בזהירות".

**זיהוי מיקומי הכוננים**

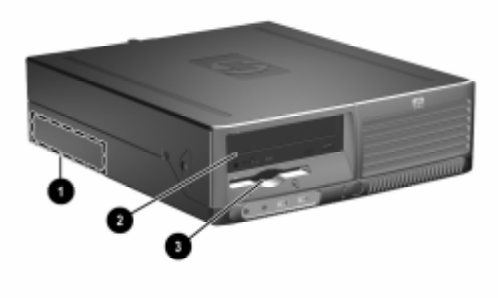

*מיקומי הכוננים*

תא דיסק קשיח פנימי סטנדרטי, 3.5 אינץ'

תא כונן 5.25 אינץ' לכוננים אופציונליים

תא כונן 3.5 אינץ' (באיור מוצג כונן תקליטונים של MB 1.44(. 3

\*אם מותקן במחשב כונן תקליטונים של MB ,1.44 הוא יוגדר עם לוח כונן תקליטונים (360189-001 PN (כמוצג באיור. אם המחשב כולל תא כונן 3.5 ריק, יותקן לוח עיוור (358797-001 PN (במחשב במקומו. אם לא הותקן כונן בחריץ זה, תוכל לבחור להתקין התקן בגודל 3.5 אינץ' (כגון כונן תקליטונים, דיסק קשיח או כונן Zip (במועד מאוחר יותר. עם זאת, כדי להתקין התקן 3.5 אינץ' שאינו כונן תקליטונים או דיסק קשיח, יש להזמין לוח התקן (358796-001 PN(.

כדי לוודא מה גודל רכיבי האחסון שמורכבים במחשב, ומאיזה סוג הם, הפעל את הגדרות המחשב. עיין במדריך לכלי-העזר *Setup Computer* תקליטור (*Documentation and Diagnostics* CD-ב) *F10*) (המחשב הגדרות( התיעוד והאבחון) להוראות לגבי השימוש בהגדרות המחשב.

### **הסרת כונן אופטי**

<span id="page-30-0"></span>**זהירות:** הסר כל מדיה ברת-הסרה מתוך הכוננים לפני הסרת כונן מהמחשב.

כונן אופטי הוא כונן תקליטורים, צורב תקליטורים, כונן DVD, או כונן משולב לקריאה-וכתיבה של תקליטורים ו-DVD.

להסרת כונן אופטי:

- .1 אם נעלת את מנעול הכיסוי החכם, הפעל את המחשב מחדש והשתמש בכלי העזר Setup Computer) הגדרות המחשב) לפתיחת הנעילה.
- .2 כבה את המחשב כהלכה באמצעות מערכת ההפעלה, ולאחר מכן כבה את ההתקנים החיצוניים.
	- .3 נתק את כבל המתח משקע החשמל, ונתק את ההתקנים החיצוניים.
		- .4 הסר את מכסה המחשב. עיין בסעיף "הסרת מכסה [המחשב](#page-14-0)".
			- .5 סובב את תא הכונן למצב המורם שלו.

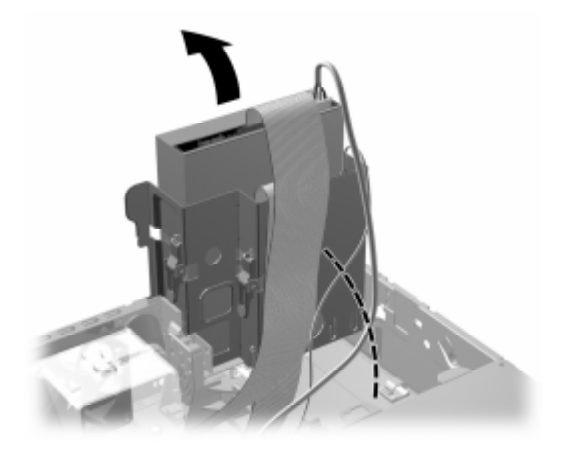

*סיבוב תא הכונן בכיוון מעלה*

.6 נתק את כבל הנתונים ואת כבל המתח מגב הכונן האופטי.

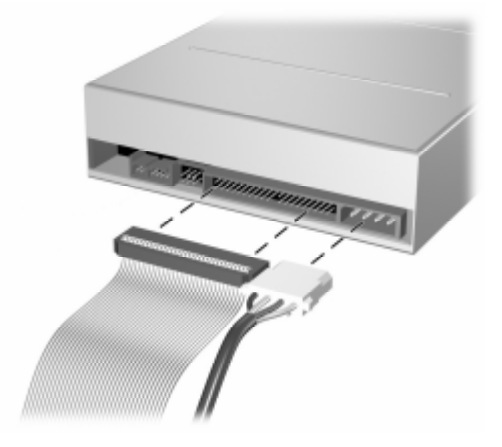

*ניתוק כבלי המתח והנתונים*

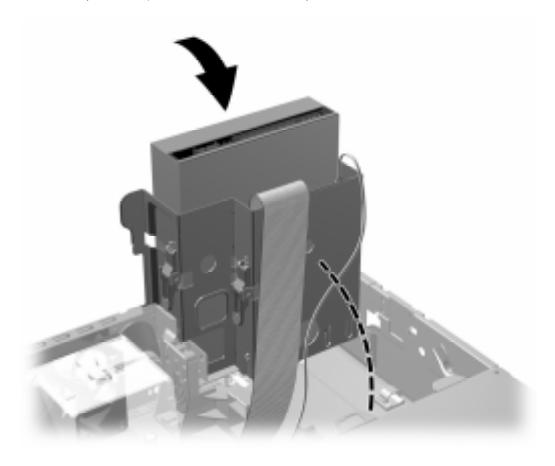

.7 סובב את תא הכונן בחזרה למטה, למיקומו הרגיל.

*סיבוב תא הכונן בכיוון מטה*

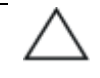

**זהירות:** היזהר שכבלים או חוטים לא ייתפסו במהלך סיבוב תא הכונן כלפי מטה. לחץ על תפס הכונן הירוק  $\bullet$ , שממוקם בצד הכונן כדי לנתק את הכונן  $s$ מתא הכונן. בזמן שתלחץ על תפס הכונן, החלק את הכונן קדימה והרם . אותו אל מחוץ לתא הכונן

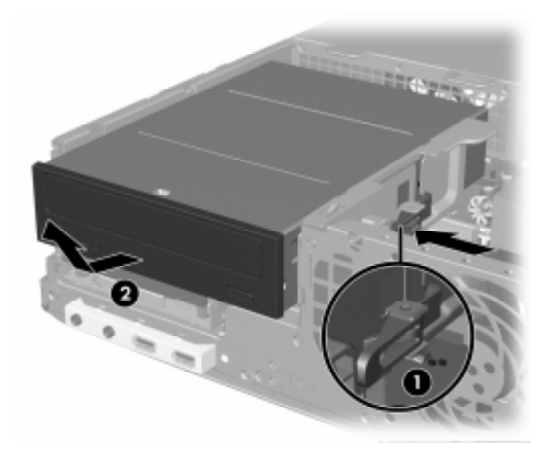

*הסרת הכונן האופטי*

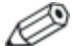

כדי להחזיר את הכונן האופטי למקומו, בצע את הליך ההסרה בסדר הפוך. בעת החזרת הכונן למקומו, העבר את ארבעת הברגים המובילים מהכונן הישן לכונן החדש. ברגים אלה מחליפים את מסילות הדיסק הקשיח.

# **הסרת כונן תקליטונים**

**זהירות:** הסר כל מדיה ברת-הסרה מתוך הכוננים לפני הסרת כונן מהמחשב.

כונן התקליטונים ממוקם מתחת לכונן האופטי. להסרת כונן התקליטונים:

- .1 בצע את ההליך המתואר בסעיף לעיל, "הסרת כונן [אופטי](#page-30-0)", להסרת הכונן האופטי וקבלת גישה לכונן התקליטונים.
	- .2 נתק את כבלי המתח והנתונים מגב כונן התקליטונים.

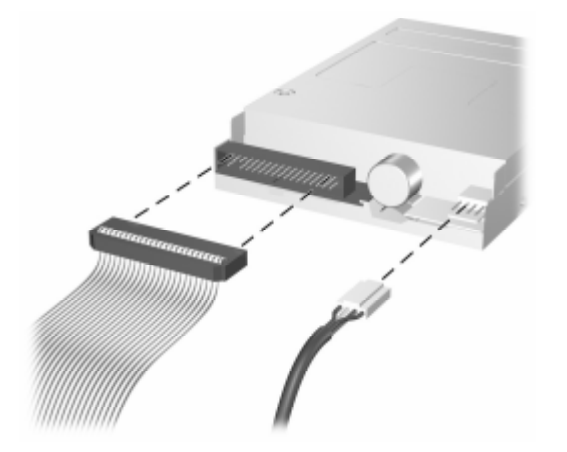

*ניתוק כבל של כונן תקליטונים*

 $\bullet$  לחץ על תפס הכונן הירוק  $\bullet$  הממוקם בצד כונן התקליטונים כדי לנתק. את הכונן מתא הכונן והחלק את כונן התקליטונים קדימה למרחק של כ-6 מיימ (1/4 אינץי)  $\bullet$ .

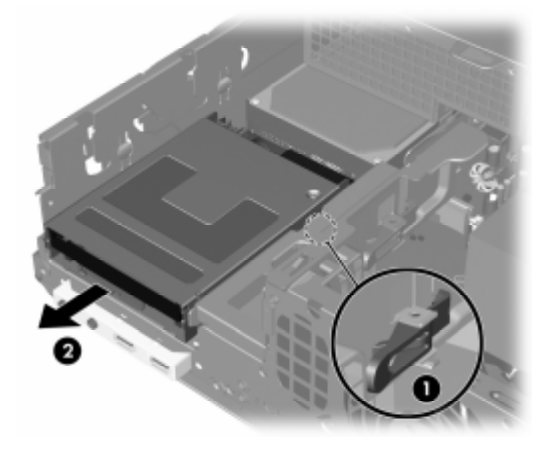

*ניתוק כונן התקליטונים*
.4 הרם למעלה את החלק האחורי של הכונן כך שהברגים המובילים האחוריים ישתחררו מהחלק העליון של תא הכונן . כשהכונן מתרומם, הוא מחליק באופן אוטומטי קדימה, עד לשחרורו מתא הכונן 2

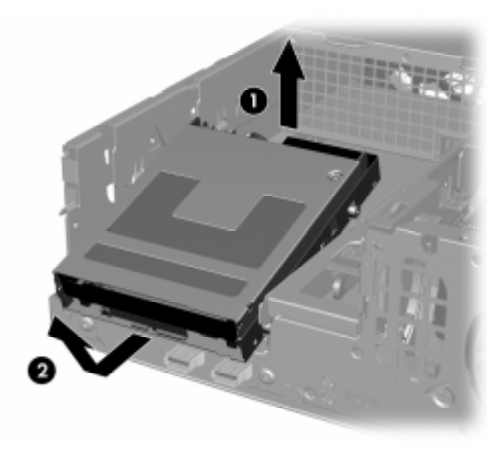

*הסרת כונן התקליטונים*

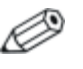

כדי להחזיר את כונן התקליטונים למקומו, בצע את הליך ההסרה בסדר הפוך. הקפד להחליק תחילה את הברגים הקדמיים המובילים לתוך התא, ולאחר מכן סובב את החלק האחורי של הכונן כלפי מטה, והחלק אותו בחזרה עד שיינעל במקומו.

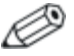

בעת החזרת הכונן למקומו, העבר את ארבעת הברגים המובילים מהכונן הישן לכונן החדש. ברגים אלה מחליפים את מסילות הדיסק הקשיח.

#### **התקנת כונן אופטי אופציונלי**

כדי להתקין כונן אופטי אופציונלי:

- .1 אם נעלת את מנעול הכיסוי החכם, הפעל את המחשב מחדש והשתמש בכלי העזר Setup Computer) הגדרות המחשב) לפתיחת הנעילה.
- .2 כבה את המחשב כהלכה באמצעות מערכת ההפעלה, ולאחר מכן כבה את ההתקנים החיצוניים.
	- .3 נתק את כבל המתח משקע החשמל, ונתק את ההתקנים החיצוניים.
		- .4 הסר את מכסה המחשב. עיין בסעיף "הסרת מכסה [המחשב](#page-14-0)".
- .5 התקן שני ברגים מובילים מטריים מסוג 3M בחורים התחתונים, משני צדי הכונן. חברת HP מספקת ארבעה ברגים מובילים מטריים רזרביים מסוג 3M בחזית המארז, מתחת למכסה המחשב. צבע הברגים המטריים מסוג 3M הוא שחור.

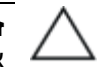

**זהירות:** השתמש בברגים באורך 5 מ"מ בלבד כברגים מובילים. ברגים ארוכים יותר עלולים לגרום נזק לרכיבים פנימיים של הכונן.

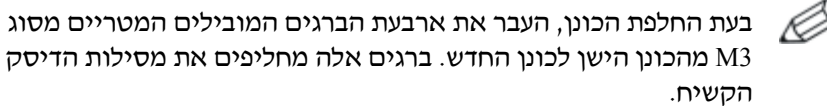

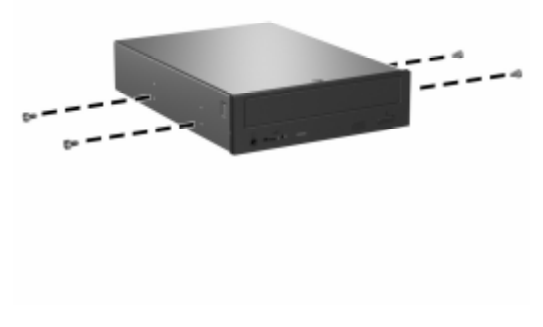

*התקנת ברגים מובילים בכונן אופטי*

- 46 p
- .6 הכנס את הברגים המובילים של הכונן לחריצי J שבתא הכונן . לאחר מכן החלק את הכונן לעבר גב המחשב  $\bullet$ , עד שיינעל במקומו.

*התקנת הכונן האופטי*

.7 סובב את תא הכונן למצב המורם שלו.

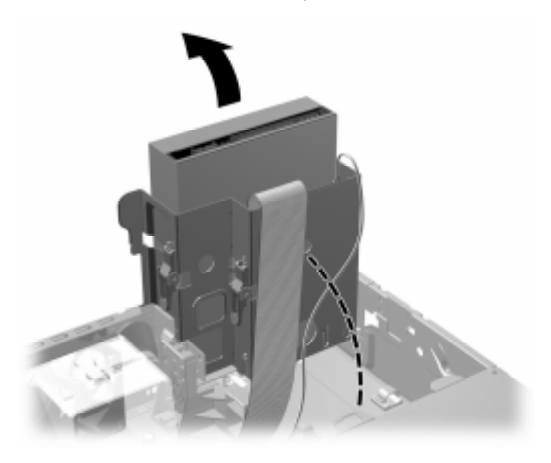

*סיבוב תא הכונן בכיוון מעלה*

- .8 חבר את כבל הנתונים ללוח המערכת.
- .9 חבר את כבל הנתונים ואת כבל המתח לגב הכונן האופטי.

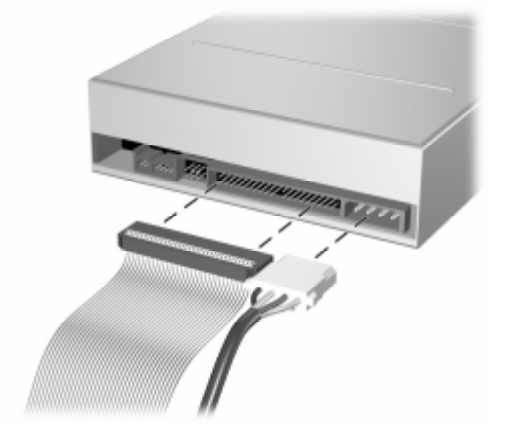

*חיבור כבלי המתח והנתונים*

.10 סובב את תא הכונן בחזרה למטה, למיקומו הרגיל.

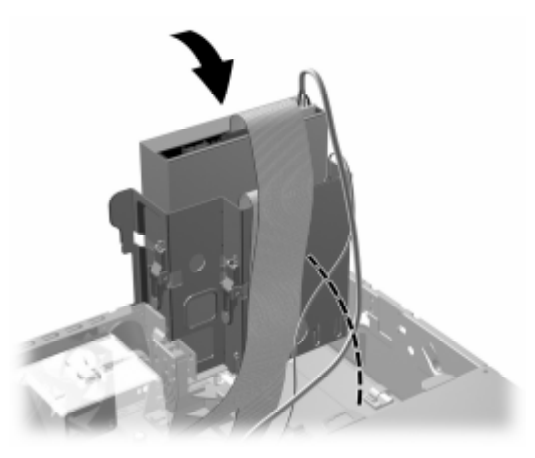

*סיבוב תא הכונן בכיוון מטה*

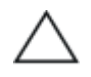

**זהירות:** היזהר שכבלים או חוטים לא ייתפסו במהלך סיבוב תא הכונן כלפי מטה.

- .11 החזר למקומו את מכסה המחשב.
- .12 חבר את חוט החשמל והדלק את המחשב.
- .13 אם אתה נוהג לנעול את מנעול המכסה החכם, השתמש בכלי העזר Setup Computer) הגדרות המחשב) כדי לנעול את המנעול ולהפעיל את חיישן המכסה החכם.

המערכת תזהה אוטומטית את הכונן ותשנה את תצורת המחשב.

**זהירות:** במהלך פעולות תחזוקה של המחשב, ודא שהכבלים נמצאים במקומם הנכון במהלך ההרכבה. מיקום לא נכון של הכבלים עלול לגרום נזק למחשב

### **שדרוג דיסק קשיח מסוג SATA**

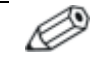

HP אינה תומכת בחיבור דיסקים קשיחים מסוג SATA ומסוג PATA בגודל 3.5 אינץ' באותה מערכת.

#### **הסרה והחלפה של הדיסק הקשיח הראשי**

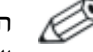

הכן גיבוי של הנתונים המאוחסנים בדיסק הקשיח הישן לפני הסרתו, כדי שתוכל להעביר את הנתונים לדיסק הקשיח החדש.

הדיסק הקשיח של 3.5 אינץ', המותקן מראש, ממוקם מתחת לספק המתח. כדי להסיר את הדיסק הקשיח ולהחזירו למקומו:

- .1 אם נעלת את מנעול הכיסוי החכם, הפעל את המחשב מחדש והשתמש בכלי העזר Setup Computer) הגדרות המחשב) לפתיחת הנעילה.
- .2 כבה את המחשב כהלכה באמצעות מערכת ההפעלה, ולאחר מכן כבה את ההתקנים החיצוניים.
	- .3 נתק את כבל המתח משקע החשמל, ונתק את ההתקנים החיצוניים.
		- .4 הסר את מכסה המחשב. עיין בסעיף "הסרת מכסה [המחשב](#page-14-0)".

.5 סובב את תא הכונן האופטי/כונן התקליטונים למצב המורם שלו.

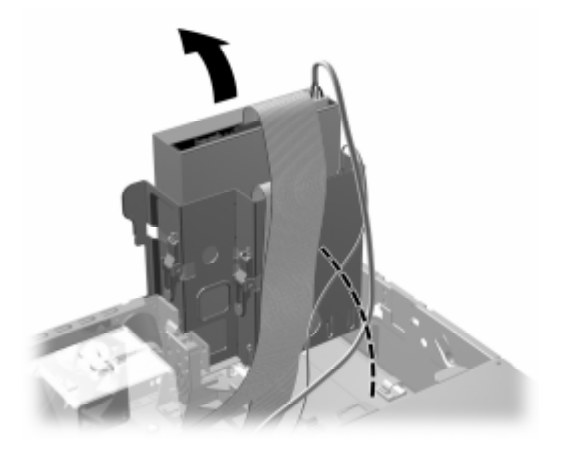

*סיבוב תא הכונן בכיוון מעלה*

.6 הסר את תפס האבטחה (אם מותקן) שמאבטח את הדופן האחורית של המארז לספק הכוח.

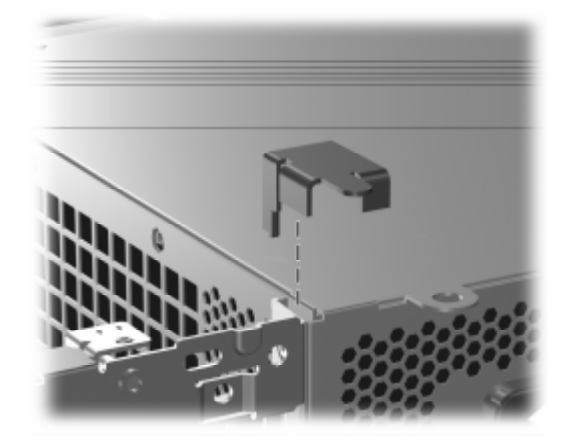

*הסרת תפס האבטחה*

.7 סובב את תא ספק המתח למצב מורם. הדיסק הקשיח ממוקם מתחת לתא ספק הכוח.

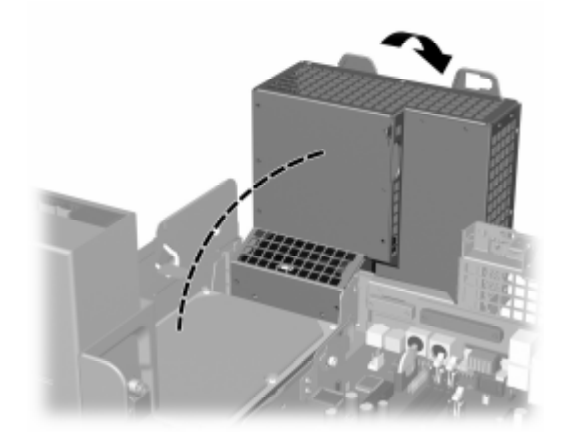

*הרמת תא ספק המתח*

ותק את כבל המתח  $\bullet$  ואת כבל הנתונים  $\bullet$  מגב הדיסק הקשיח. 8

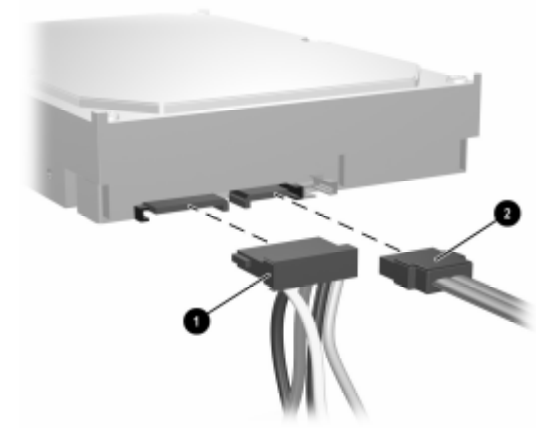

*ניתוק כבל המתח וכבל הנתונים של הדיסק הקשיח*

.9 משוך את הלשונית הירוקה הנועלת את הכונן למקומו, והרחק אותה מהכונן . החלק את הדיסק הקשיח לכיוון חזית המחשב, הרם את הכונן והוצא אותו מהתא .

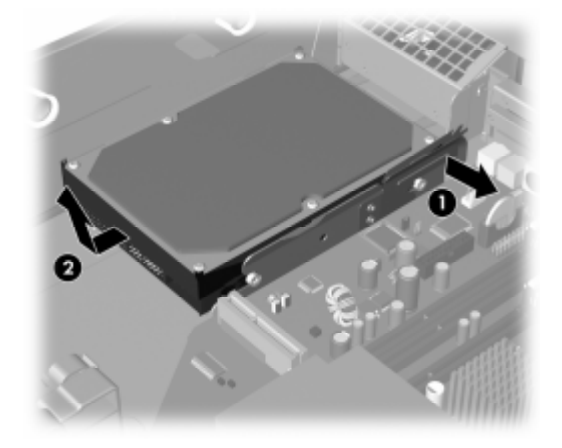

*הסרת הדיסק הקשיח*

.10 להתקנת דיסק קשיח, בצע את התהליך לעיל בסדר הפוך.

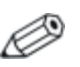

אם במחשב שלך מותקן דיסק קשיח אחד מסוג SATA בלבד, יש לחבר את כבל הנתונים למחבר הכחול שנקרא 0 SATA 60P בלוח המערכת, כדי למנוע בעיות בביצועי הדיסק הקשיח.

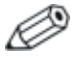

בשעת החלפה של הדיסק הקשיח, העבר את ארבעת הברגים מהדיסק הישן לדיסק החדש. ברגים אלה מחליפים את מסילות הדיסק הקשיח. תזדקק למברג -15T Torx להסרה ולהתקנה מחדש של הברגים המובילים. HP מספקת ארבעה ברגים מובילים סטנדרטיים רזרביים מסוג 6-32 בחזית המארז, מתחת למכסה המחשב. צבע הברגים המובילים הסטנדרטיים מסוג 6-32 הוא כסוף.

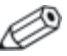

אם החלפת דיסק קשיח ראשי, הכנס לכונן התקליטורים את תקליטור שחזור פלוס! לשחזור מערכת ההפעלה, הדרייברים של התוכנות ויישומי התוכנה שהיו מותקנים קודם לכן במחשב. בצע את ההוראות המפורטות במדריך המצורף לתקליטור *שחזור פלוס!.* בתום תהליך השחזור, התקן מחדש את הקבצים האישיים שלך, שהכנת מהם גיבוי לפני החלפת הדיסק הקשיח.

#### התקנת דיסק אופציונלי בתא כונן 3.5 אינץ'

בהתאם לתצורת המחשב, ניתן להגדיר תא כונן 3.5 אינץ' מצד שמאל של המחשב ככונן תקליטונים או כתא כונן ריק. סוג הלוח העיוור המכסה את פתח הכונן משתנה בהתאם לתצורה המקורית של המחשב.

אם המחשב לא הוגדר עם כונן תקליטונים, ניתן להתקין בתא הכונן התקן 3.5 אינץ', כגון כונן תקליטונים או דיסק קשיח.

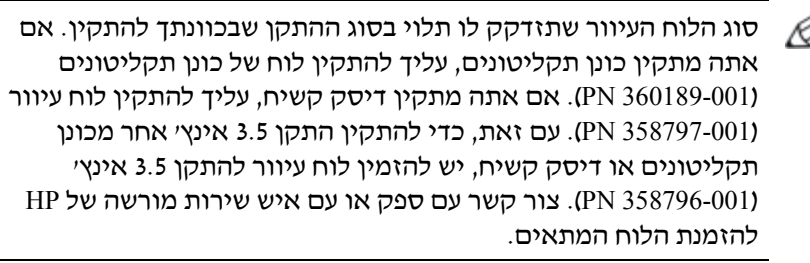

התא להתקן 3.5 אינץ' ממוקם מתחת לכונן האופטי. להתקנת כונן בתא להתקן 3.5 אינץ':

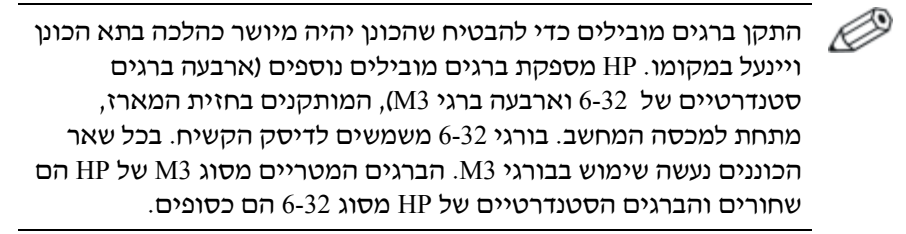

- .1 בצע את ההליך המתואר בסעיף "הסרת כונן [אופטי](#page-30-0)" להסרת הכונן האופטי ולקבלת גישה לתא המיועד לכונן 3.5 אינץ'.
- .2 החזק את הכונן בזווית לברגים המובילים האחוריים מעל תא הכונן, והחלק את הכונן לאחור, כך שהברגים המובילים הקדמיים יחליקו לתוך חריצי J בתא הכונן.

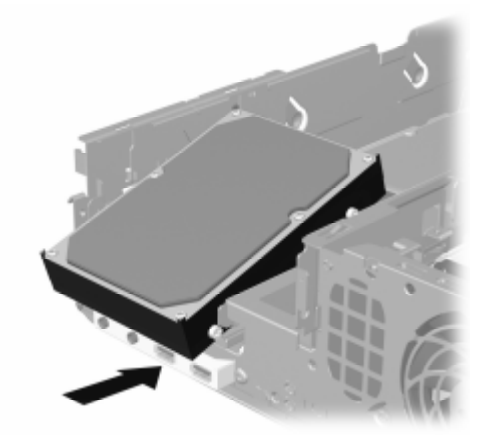

*התקנת כונן בתא כונן 3.5 אינץ' (דיסק קשיח מוצג לדוגמה)*

.3 התאם את הברגים המובילים האחוריים לחריצי J האחוריים בתא הכונן, ולחץ על גב הכונן כלפי מטה  $\bullet$ , לאחר מכן החלק את הכונן בחזרה עד שיינעל במקומו .

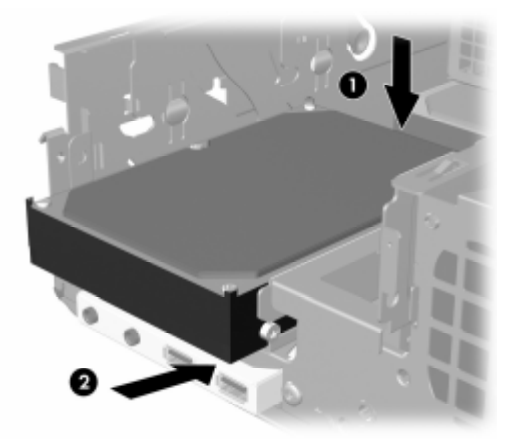

*התקנת כונן בתא כונן 3.5 אינץ' (דיסק קשיח מוצג לדוגמה)*

- .4 חבר את כבל הנתונים ואת כבל המתח לגב הכונן. בעת התקנת דיסק קשיח משני, חבר את הקצה השני של כבל הנתונים למחבר לוח המערכת הלבן שנקרא 1 SATA 61P.
	- .5 החזר את הכונן האופטי למקומו.

.6 הסר את לוח הכונן על-ידי דחיפת שתי הלשוניות בצדו האחד של הלוח הקדמי הגדול כלפי פנימה  $\bullet$ , סיבוב לוח הכונן והרחקתו מהלוח הקדמי  $\bullet$ הגדול

סוג הלוח העיוור משתנה בהתאם לתצורת המחשב.

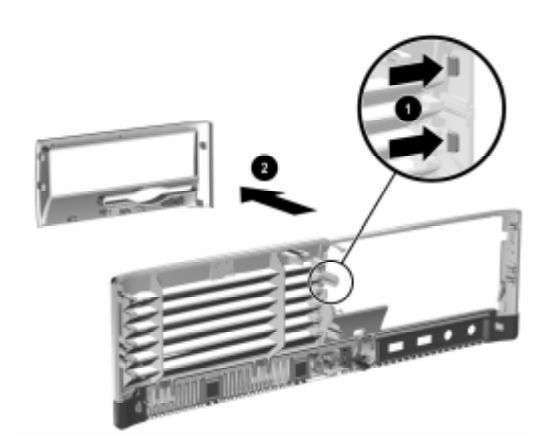

*הסרת לוח כונן (לוח כונן תקליטונים מוצג לדוגמה)*

.7 החלף את לוח הכונן שהסרת בלוח מתאים על-ידי דחיפת הלוח למקומו.

סוג הלוח העיוור שתזדקק לו תלוי בסוג ההתקן שאתה מתקין. אם אתה מתקין כונן תקליטונים, עליך להתקין לוח של כונן תקליטונים (260189-001). אם אתה מתקין דיסק קשיח, עליך להתקין לוח עיוור (358797-001 PN (כפי שמוצג באיור להלן. עם זאת, כדי להתקין התקן 3.5 אינץ' אחר מכונן תקליטונים או דיסק קשיח, יש להזמין לוח עיוור להתקן 3.5 אינץ' (358796-001 PN(. צור קשר עם ספק או עם איש שירות מורשה של HP להזמנת הלוח המתאים.

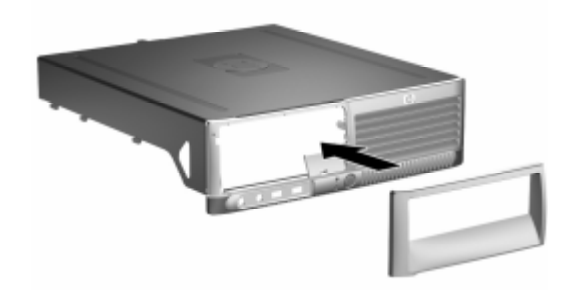

*התקנת לוח כונן (לוח עיוור לדיסק קשיח מוצג לדוגמה)*

- .8 החזר למקומו את מכסה המחשב.
- .9 חבר את חוט החשמל והדלק את המחשב.
- .10 אם אתה נוהג לנעול את מנעול המכסה החכם, השתמש בכלי העזר Setup Computer) הגדרות המחשב) כדי לנעול את המנעול ולהפעיל את חיישן המכסה החכם.

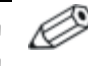

<span id="page-53-0"></span>הקפד להשאיר שטח של 10.2 ס"מ לפחות פנוי ממכשולים, בכל צידי המחשב.

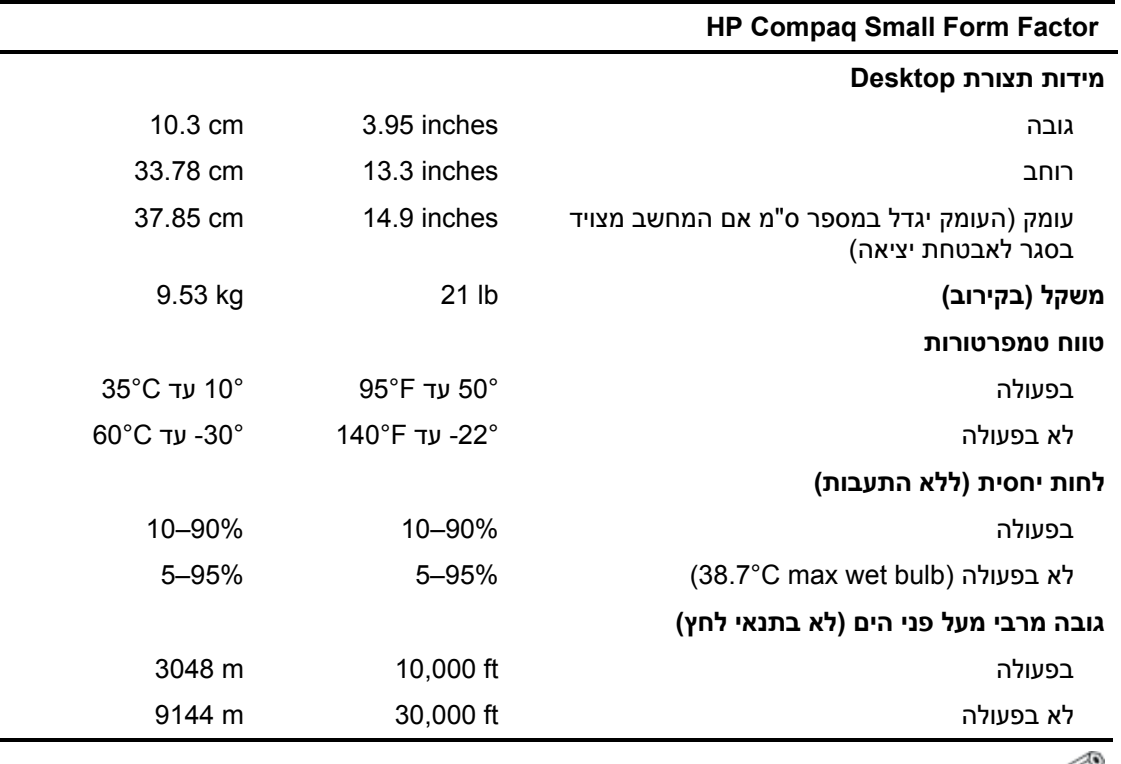

הטמפרטורה התפעולית נקבעת לפי C1.0° לכל 300 מטר (1000 רגל) ועד 3000 מטר (10,000 רגל) מעל לפני הים, ללא אור שמש ישיר. קצב השינוי המרבי הוא C10° לשעה. הגבול העליון נקבע בהתאם לסוג הרכיבים האופציונליים שהותקנו במחשב ולמספרם.

(המשך)

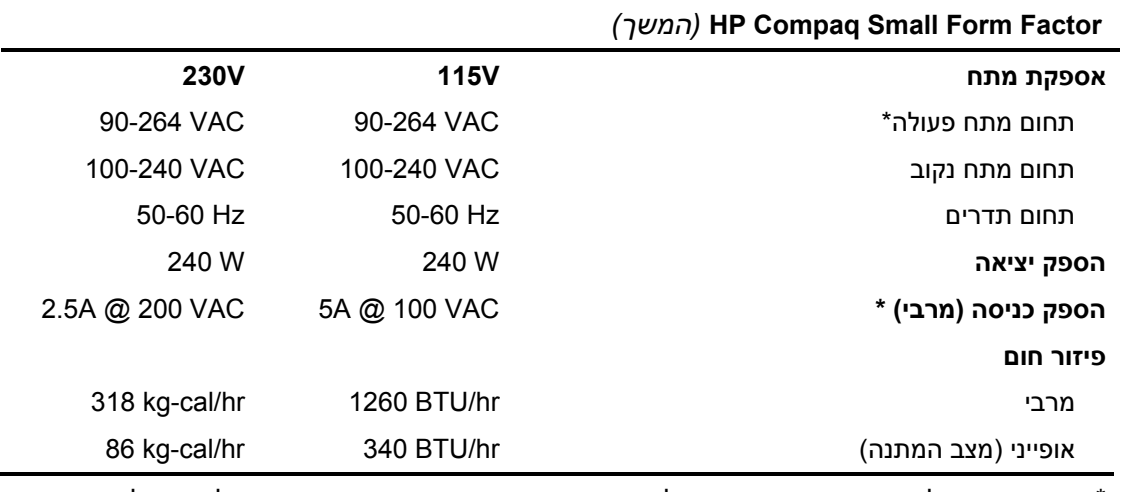

\*מערכת זו מופעלת באמצעות ספק כוח בעל גורם הספק אקטיבי מתוקן. הדבר מאפשר למחשב לעמוד בדרישות CE, כנדרש להפעלתו במדינות האיחוד האירופי. לספק הכוח בעל גורם ההספק האקטיבי המתוקן יש יתרון נוסף, מאחר שאינו מחייב את קיומו של מפסק בורר מתח.

# **ב החלפת סוללה**

הסוללה המגיעה עם המחשב מספקת מתח לשעון הפנימי של המחשב. בשעת החלפת סוללה, השתמש בסוללה שוות ערך לסוללה המקורית שסופקה לך יחד עם המחשב. המחשב מצויד בסוללת ליתיום 3 וולט.

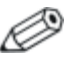

ניתן להאריך את חיי סוללת הליתיום באמצעות חיבור המחשב לשקע ז"ח פעיל. בסוללת הליתיום נעשה שימוש רק כשהמחשב אינו מחובר למקור ז"ח.

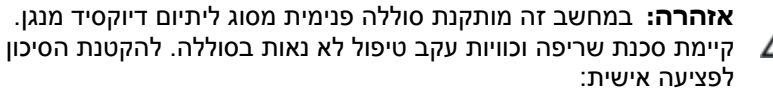

- אין לנסות לטעון את הסוללה מחדש.
- אין לחשוף את הסוללה לטמפרטורות של מעל  $\mathbb{C}^\circ$ .
- אין לפרק, למעוך או לנקב את הסוללה, אין לקצר בין מגעים חיצוניים של הסוללה, ואין להשליך אותה לאש או למים.
- החלף את הסוללה רק בסוללה חלופית של HP שנועדה לשימוש במוצר זה.

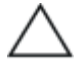

**זהירות:** לפני החלפת הסוללה, הקפד לגבות את הגדרות CMOS של המחשב. בשעת הסרה או החלפה של הסוללה, יימחקו הגדרות CMOS מהמחשב. ראה *מדריך Setup Computer) הגדרות המחשב) (10F (* ב- CD *Diagnostics and Documentation*) תקליטור התיעוד והאבחון) למידע על גיבוי הגדרות CMOS.

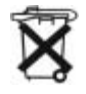

אין להשליך סוללות, ערכות סוללות וכבלים לפח האשפה הביתי הרגיל. להעברת מוצרים אלה למתקן מיחזור או למתקן פסולת מתאים, אנא השתמש במערכת האיסוף הציבורית או החזר אותם ל-HP, לשותפי HP או לספקי HP מורשים.

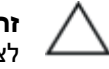

**זהירות:** חשמל סטטי עלול לגרום נזק לרכיבים האלקטרוניים של המחשב או לציוד אופציונלי. לפני ביצוע הצעדים הבאים, הקפד לפרוק מגופך חשמל סטטי על-ידי נגיעה בחפץ מתכתי מוארק כלשהו.

- .1 אם נעלת את מנעול המכסה החכם, השתמש בכלי העזר Setup Computer (הגדרות המחשב) כדי לפתוח את הנעילה ולהשבית את חיישן המכסה החכם.
- .2 כבה את המחשב כהלכה באמצעות מערכת ההפעלה, ולאחר מכן כבה את ההתקנים החיצוניים. נתק את כבל המתח משקע החשמל, ונתק את ההתקנים החיצוניים. לאחר מכן הסר את מכסה המחשב.

ייתכן שיהיה עליך להסיר כרטיס הרחבה לקבלת גישה לסוללה.

- .3 אתר את הסוללה ואת תא הסוללה בלוח המערכת.
- .4 בהתאם לסוג תא הסוללה שבלוח המערכת, בצע את הצעדים הבאים להחלפת הסוללה.

#### **סוג 1**

א. הרם את הסוללה והוצא אותה מתא הסוללה.

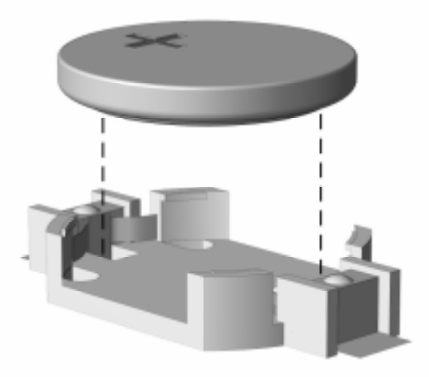

*הסרת סוללת מטבע (סוג 1)*

ב. הכנס את הסוללה החלופית למקומה, כשצדה החיובי פונה כלפי מעלה. תפס הסוללה יחזק אוטומטית את הסוללה למקומה.

#### **סוג 2**

- א. כדי לשחרר את הסוללה מהתא, לחץ על תפס המתכת הבולט מעבר לקצה הסוללה. כשהסוללה תתרומם, הוצא אותה החוצה .
- ב. כדי להכניס סוללה חדשה, החלק קצה אחד של הסוללה החלופית מתחת לדופן התא, כשצדה החיובי של הסוללה פונה כלפי מעלה. דחף את הקצה השני כלפי מטה, עד שהתפס ייסגר על גבי הקצה השני של הסוללה .

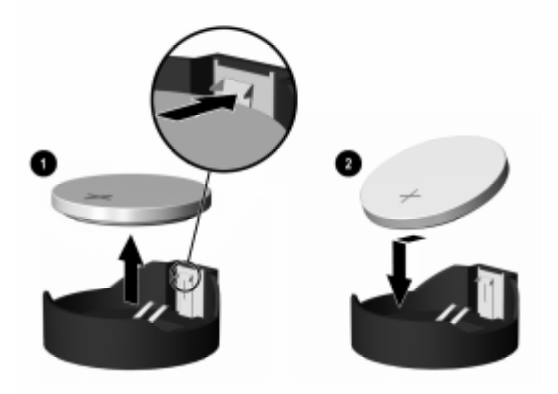

*הסרה והחלפה של סוללת מטבע (סוג 2)*

#### **סוג 3**

- א. משוך לאחור את התפס שמחזיק את הסוללה במקומה, והסר את הסוללה .
	- ב. הכנס סוללה חדשה והחזר את התפס למקומו.

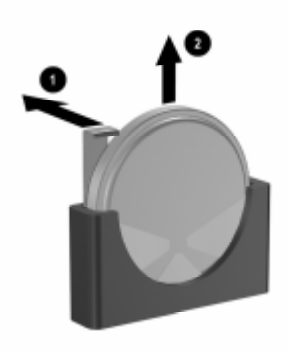

*הסרת סוללת מטבע (סוג 3)*

לאחר החלפת הסוללה, בצע את השלבים הבאים להשלמת התהליך.

- .5 החזר למקומו את מכסה המחשב.
- .6 חבר את המחשב למקור מתח והפעל את המחשב.
- .7 הגדר מחדש את התאריך והשעה, את הסיסמאות ואת כל הגדרות המחשב המיוחדות, באמצעות Setup Computer) הגדרות המחשב). עיין במדריך לכלי-העזר *Setup Computer*) הגדרות המחשב) (*10F*( ב-CD *Diagnostics and Documentation*) תקליטור התיעוד והאבחון).
- .8 אם אתה נוהג לנעול את מנעול המכסה החכם, השתמש בכלי העזר Setup Computer) הגדרות המחשב) כדי לנעול את המנעול ולהפעיל את חיישן המכסה החכם.

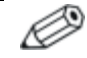

למידע על תכונות אבטחת הנתונים, עיין במדריך לכלי העזר *Setup Computer*) הגדרות המחשב) (*10F* (ובמדריך לניהול שולחן העבודה ב-CD *Diagnostics and Documentation*) תקליטור התיעוד והאבחון), (אחדים בדגמים (*HP ProtectTools Security Manager Guide* ובמדריך .www.hp.com בכתובת

## **התקנת מנעול אבטחה**

ניתן להשתמש במנעולי האבטחה המתוארים להלן ובעמודים הבאים כדי לאבטח את המחשב.

## **מנעול הכבל**

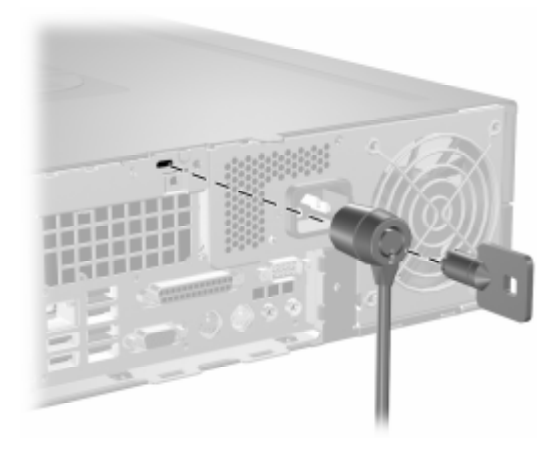

*התקנת מנעול כבל*

## **מנעול תלוי**

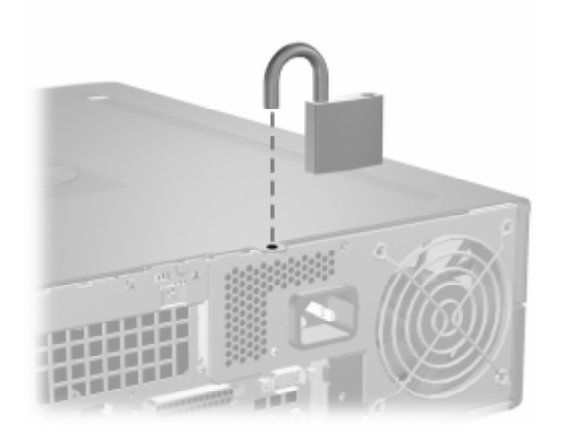

*התקנת מנעול תלוי*

## **תפס נעילה של מארז אוניברסלי**

#### **ללא כבל אבטחה**

.1 העבר את כבלי המקלדת והעכבר דרך המנעול.

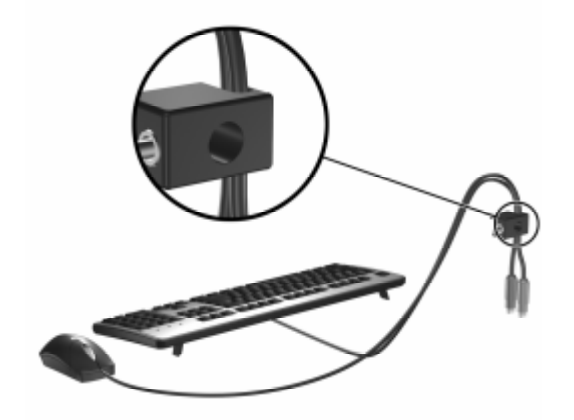

.2 הברג את המנעול למארז באמצעות הברגים שסופקו.

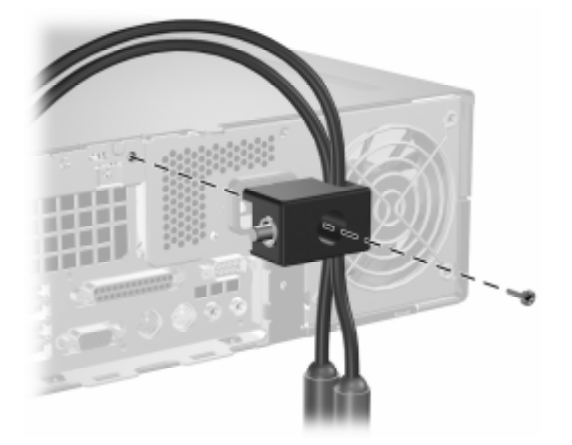

3. הכנס את המחבר למנעול  $\bullet$  ודחף את הלחצן פנימה  $\bullet$  לביצוע הנעילה. השתמש במפתח המצורף לשחרור הנעילה.

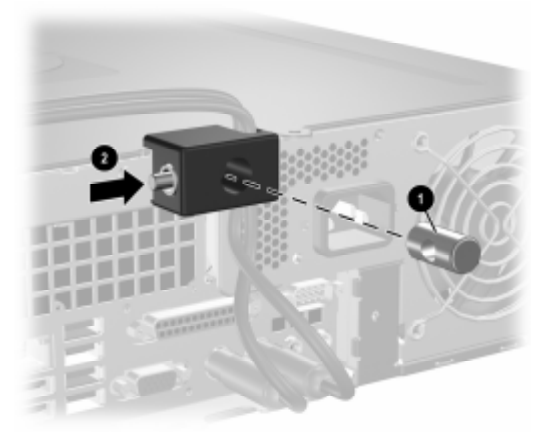

#### **עם כבל אבטחה**

.1 חזק את כבל האבטחה על-ידי כריכתו סביב חפץ יציב.

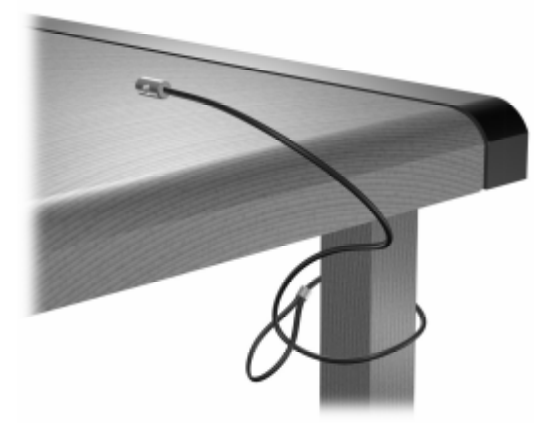

.2 העבר את כבלי המקלדת והעכבר דרך המנעול.

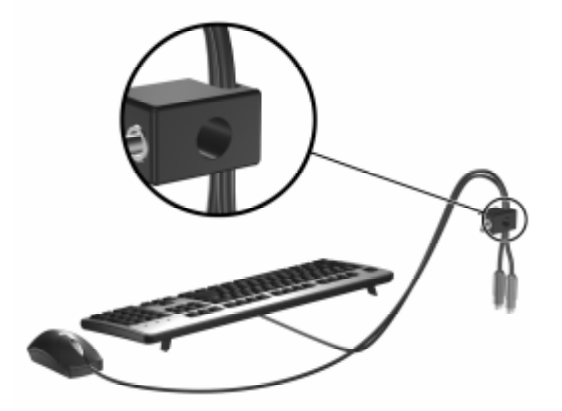

.3 הברג את המנעול למארז באמצעות הברגים שסופקו.

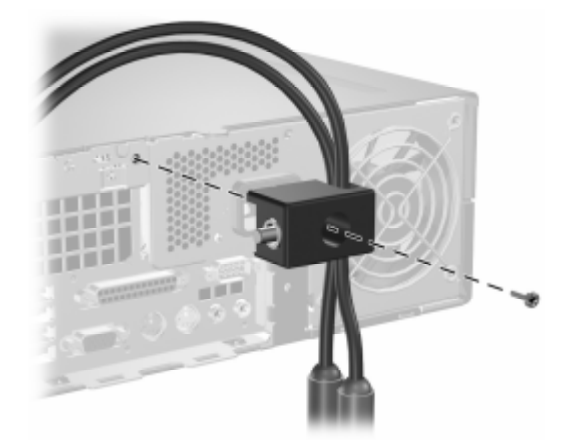

.4 הכנס את הקצה עם התקע של כבל האבטחה למנעול  $\bullet$ , ודחף את הלחצן פנימה כדי לתפוס את המנעול. השתמש במפתח המצורף לשחרור הנעילה.

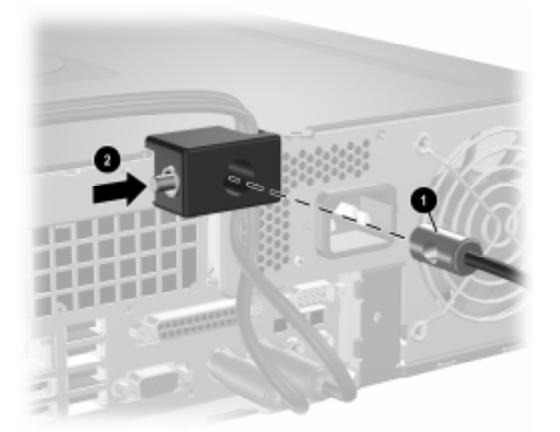

**ד**

## **פריקת חשמל סטטי**

פריקה של חשמל סטטי מאצבע או ממוליך אחר עלולה לגרום נזק ללוחות המערכת או להתקנים אחרים הרגישים לחשמל סטטי. סוג זה של נזק עלול לקצר את אורך חיי ההתקן.

## **מניעת נזק כתוצאה מחשמל סטטי**

כדי למנוע נזק מחשמל אלקטרוסטטי, הקפד על אמצעי הזהירות הבאים:

- הימנע מנגיעה במוצרים על-ידי העברה ואחסון המוצרים באריזות נגד חשמל סטטי.
- שמור רכיבים הרגישים לחשמל סטטי באריזות מתאימות עד להעברתם  $\blacksquare$ לתחנות עבודה נטולות חשמל סטטי.
	- הנח את הרכיבים על גבי משטח מוארק לפני הוצאתם מהאריזה.
		- הימנע מנגיעה בפינים, במוליכים או במעגלים חשמליים.
	- הקפד תמיד על הארקה עצמית נאותה בשעת נגיעה ברכיבים הרגישים לחשמל סטטי.

### **שיטות הארקה**

קיימות מספר שיטות לביצוע הארקה. השתמש באחת או יותר מהשיטות שלהלן בעת טיפול ברכיבים הרגישים לחשמל סטטי, או בעת התקנה של רכיבים אלה:

 השתמש ברצועת יד המחוברת באמצעות רצועת הארקה לתחנת עבודה מוארקת או לשלדת המחשב. רצועות יד הן רצועות גמישות בעלות התנגדות של 10% Mohm לפחות בתוך מוליכי ההארקה. כדי לספק הארקה נאותה, הדק את הרצועה לעור היד.

- השתמש ברצועות עקב, ברצועות אצבע או ברצועות מגף בתחנות עבודה של עמידה. חבוש את הרצועות על שתי הרגליים בעת עמידה על רצפה בעלת מוליכות או על גבי שטיחי רצפה מפזרים.
	- השתמש בכלי עבודה בעלי מוליכות חשמלית.
	- השתמש בערכת שירות ניידת המצוידת במשטח עבודה מתקפל עם תכונות של פיזור חשמל סטטי.

אם אין ברשותך ציוד כמתואר לעיל המאפשר לבצע חיבור הארקה נכון, התקשר לספק שירות מורשה של HP.

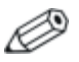

לקבלת מידע נוסף לגבי חשמל סטטי, התקשר לספק, למשווק או לאיש שירות מורשה של HP.

## **הנחיות לתפעול המחשב, טיפול שגרתי והכנה למשלוח**

## **הנחיות לתפעול המחשב וטיפול שגרתי**

פעל בהתאם להנחיות אלה כדי להתקין ולטפל כראוי במחשב ובצג:

- הרחק את המחשב מתנאי לחות חריגים, מאור שמש ישיר, וממצבי חום וקור קיצוניים. למידע על טווח הטמפרטורות ורמות הלחות המומלצות לגבי המחשב, ראה נספח א', "[מפרטים](#page-53-0)", במדריך זה.
- הפעל את המחשב כשהוא מונח על משטח יציב וישר. השאר מרווח של כ10.2- ס"מ בכל צידי המחשב הכוללים פתחי אוורור ומעל לצג, כדי לאפשר זרימה חופשית של אוויר.
- אל תגביל את אוורור המחשב על-ידי חסימת פתחי האוורור שלו. אין להניח את המקלדת כשרגליה פונות כלפי מטה, בצמוד לחזית המחשב, מאחר שהדבר יפריע לאוורור נאות של המחשב.
	- לעולם אל תפעיל את המחשב כאשר הכיסוי או לוח הצד פתוחים.
- אין להניח מחשב על מחשב, או להניח מחשבים קרובים מדי זה לזה, כך שיהיו חשופים לזרמי האוויר החמים של המחשבים הסמוכים.
	- אם יש להפעיל את המחשב במארז נפרד, המארז צריך לכלול פתחי אוורור, ואותן הנחיות תפעול המפורטות לעיל עדיין חלות.
		- הרחק נוזלים מהמחשב ומהמקלדת.
- לעולם אל תחסום את פתחי האוורור של הצג באמצעות חומרים כלשהם.  $\blacksquare$ 
	- התקן או הפעל את פונקציות ניהול צריכת החשמל של מערכת ההפעלה או של תוכנה אחרת, כולל מצבי שינה.
- כבה את המחשב לפני ביצוע אחת מהפעולות הבאות:
- נגב את החלק החיצוני של המחשב בעזרת מטלית רכה ולחה. בהתאם  $\Box$ לצורך. שימוש בחומרי ניקוי עלול להזיק לצבע או לגימור של המחשב.
	- נקה מעת לעת את פתחי האוורור בכל צידי המחשב. סיבים, אבק  $\square$ וגופים זרים אחרים עלולים לחסום את פתחי האוורור ולהגביל את זרימת האוויר.

#### **אמצעי זהירות לכונן אופטי**

הקפד על מילוי ההנחיות הבאות בעת הפעלת הכונן האופטי או בעת ניקויו.

#### **תפעול**

- הימנע מהזזת הכונן בזמן פעולתו. הזזת הכונן עלולה לשבש את קריאת הנתונים.
- הימנע מחשיפת הכונן לשינויי טמפרטורות פתאומיים. שינויים אלה עלולים לגרום לעיבוי בתוך היחידה. אם הטמפרטורה משתנה באופן קיצוני כשהכונן מופעל, המתן שעה אחת לפחות לפני ניתוק המתח. אם תפעיל את היחידה מיד, ייתכנו בעיות במהלך הקריאה.
	- הימנע מהנחת הכונן במקום שבו צפויים לחות גבוהה, טמפרטורות קיצוניות, רעידות מכניות או אור שמש ישיר.

**ניקוי**

- נקה את הלוח ואת הבקרים בעזרת מטלית בד רכה ויבשה או במטלית ספוגה קלות בתמיסת ניקוי עדינה. לעולם אל תרסס חומרי ניקוי ישירות על המחשב.
	- הימנע משימוש בחומרים ממיסים כלשהם, כגון אלכוהול או בנזן, העשויים להזיק לגימור.

#### **בטיחות**

אם נפל חפץ כלשהו על הכונן או נשפך לתוכו נוזל, נתק מיד את המחשב ממקור המתח והעבר את היחידה לבדיקה אצל ספק שירות מורשה של HP.

## **הכנה למשלוח**

פעל בהתאם להמלצות הבאות בשעת הכנת המחשב למשלוח:

.1 בצע גיבוי ברשת או על גבי מדיה שליפה לקבצים שבדיסק הקשיח. ודא כי אמצעי הגיבוי אינו חשוף לשדות חשמליים או מגנטיים בשעת האחסון או המשלוח.

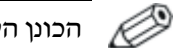

הכונן הקשיח ננעל באופן אוטומטי עם כיבוי המחשב.

- .2 הסר ואחסן בנפרד כל תקליטון שבכונן התקליטונים.
- .3 הכנס לכונן התקליטונים תקליטון ריק כדי להגן על הכונן בשעת משלוח. אל תשתמש בתקליטון שאחסנת בו נתונים, או שאתה מתכוון לאחסן בו נתונים.
	- .4 כבה את המחשב ואת ההתקנים החיצוניים.
	- .5 נתק את כבל המתח משקע החשמל, ונתק את הכבל מהמחשב.
- .6 נתק את רכיבי המערכת ואת ההתקנים החיצוניים ממקור המתח ולאחר מכן מהמחשב.

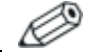

לפני משלוח המחשב, ודא שכל הלוחות ממוקמים היטב במקומם.

.7 ארוז את רכיבי המערכת ואת ההתקנים החיצוניים בקופסאות אריזה מקוריות או באריזות דומות, הכוללות חומר אריזה בכמות מספקת כדי להגן על היחידות הארוזות.

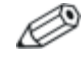

לנתוני סביבה מומלצים שלא במצב פעולה, ראה נספח א', "[מפרטים](#page-53-0)", במדריך זה.

#### **ב**

ברגים מובילים, 2-19; 2-28; 2-40

#### **ד**

דיסק קשיח החזרה למקום, 2-33 הסרה, 2-38 התקנה בתא 3.5 אינץ', 2-39 מחברי SATA, 2-19 נורת הפעלה, 1-2 שחזור, 2-39

#### **ה**

החלפת סוללה, ב1- הכנה למשלוח, ה3- הנחיות אוורור, ה1- הסרה דיסק קשיח, 2-38 כונן אופטי, 2-21 כונן תקליטונים, 2-21 כיסוי חריץ הרחבה, 2-14 כרטיס הרחבה מסוג Express PCI, 2-17 לוח, 2-42 מכסה המחשב, 2-5 מנעול מכסה חכם, 2-4 התקנה ברגים מובילים, 2-28 דיסק קשיח, 2-40; 2-41 זיכרון, 2-7 כונן אופטי, 2-28 כונן תקליטונים או דיסק קשיח בתא 3.5 אינץ', 2-39 כרטיס הרחבה, 2-13 מנעול כבל, ג1- מנעול תלוי, ג2- סוללה, ב1- תפס נעילת מארז, ג3- התקנה, קווים מנחים, 2-19 2-19 ,Parallel ATA התקני

#### **ז**

זיכרון אכלוס חריצים, 2-8 התקנה, 2-7 זיהוי חריצים, 2-9 זיהוי מודולים, 2-11 מפרטים, 2-7 מצב Asymetric, 2-8 מצב Interleaved, 2-8 מצב אפיק יחיד, 2-8 קיבולת, 2-7; 2-8; 2-11

#### **י**

יציאות USB לוח אחורי, 1-3 לוח קדמי, 1-2

#### **כ**

כונן אופטי אמצעי זהירות, ה2- ברגים מובילים, 2-28 הנחיות, ה2- הסרה, 2-21 התקנה, 2-28 חיבור כבלים, 2-31 לחצן שליפה, 1-2 מיקום, 1-2 נורת הפעלה, 1-2 ניקוי, ה2- כונן תקליטונים הסרה, 2-21 לחצן שליפה, 1-2 נורת הפעלה, 1-2 כונן התקנה, קווים מנחים, 2-19 לוח, 2-20; 2-39; 2-42 מיקומים, 2-20 כרטיס PCI<br>*ראה* כרטיס הרחבה.

**אינדקס**

כרטיס הרחבה 2-17 ;2-13 ,PCI Express 2-13 ,PCI התקנה, 2-13 מיקומי חריצים, 2-13 רוכב אופציונלי, 2-13

#### **ל**

לוח אחורי, רכיבים, 1-3 לוח קדמי, רכיבים, 1-2 לוח הסרה, 2-42 התקנה, 2-43 מספרי חלקים, 2-20; 2-39; 2-43

#### **מ**

מחבר RJ-45. 1-3 מחבר טורי, 1-3 מחבר לאוזניות, 1-2 מחבר ליציאת שמע, 1-3 מחבר מיקרופון, 1-2 מחבר מקבילי, 1-3 מחברי שמע, 1-2; 1-3; 2-15 מידות מחשב שולחני, א1- מיקום מספר סידורי, 1-6 מכסה המחשב החזרה למקום, 2-6 הסרה, 2-5 מנעול מכסה חכם, 2-3 מכסה חריץ הרחבה, הסרה, 2-14 מנעול כבל, התקנה, ג1- מנעול לוח מגע, התקנה, ג2- מנעולי אבטחה, ג1- מנעולים מנעול כבל, ג1- מנעול מכסה חכם, 2-3 מנעול תלוי, ג2- תפס נעילת מארז, ג3- מספרי טלפון לתמיכה, 2-3 מפרטי המחשב, א1- מפרטים זיכרון, 2-7 מחשב, א1- מפתח FailSafe) אל-כשל) הזמנה, 2-3 שימוש, 2-3

מקלדת מחבר, 1-3 רכיבים, 1-4 מקש יישומים, 1-4 מקש לוגו של חלונות מיקומים, 1-4 פונקציות, 1-5 נורת מצב, 1-4

#### **ס**

ספק מתח, 2-36; א2-

#### **ע**

עכבר מחבר, 1-3 פונקציות מיוחדות, 1-5

#### **פ**

פריקת חשמל סטטי, מניעת נזק, ד1-

#### **צ**

צג, חיבור, 1-3 צריכת חשמל לחצן, 1-2 מחבר כבל, 1-3 נורת חיווי, 1-2

#### **ק**

קווים מנחים החלפת סוללה, ב1- הכנה למשלוח, ה3- התקנת כונן, 2-19 תחזוקת המחשב, 2-1

#### **ר**

רכיבי DIMM<br>*ראה* זיכרון. רכיבים לוח אחורי, 3-1 לוח קדמי, 2-1

#### **ת**

תפס נעילת מארז, התקנה, ג3- תפעול המחשב, ה1- תפעול המחשב, הנחיות, ה1-
## **S**

SATA בקרים, 2-19 התקנת דיסק קשיח, 2-33; 2-39 Cover Smart) כיסוי חכם) מקש FailSafe, 2-3 נעילה, 2-3 שחרור נעילה, 2-4